# **JUMO DELOS SI**

# Präzisions-Druckmessumformer mit Schaltkontakten und Anzeige

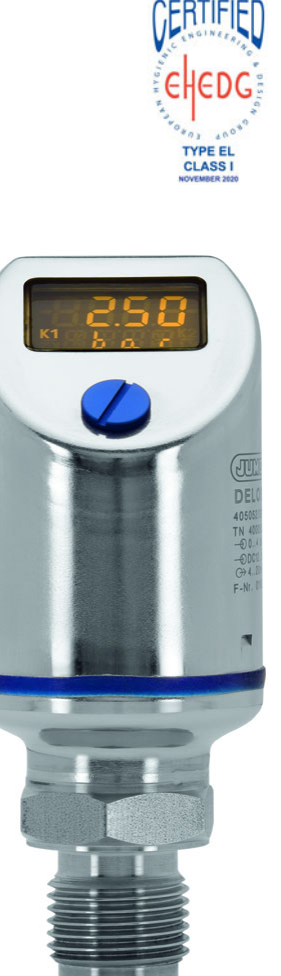

## Betriebsanleitung

40505200T90Z002K000

V4.00/DE/00526947/2021-03-05

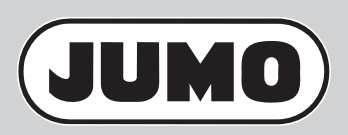

**Weitere Informationen und Downloads**

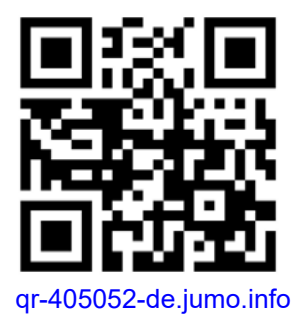

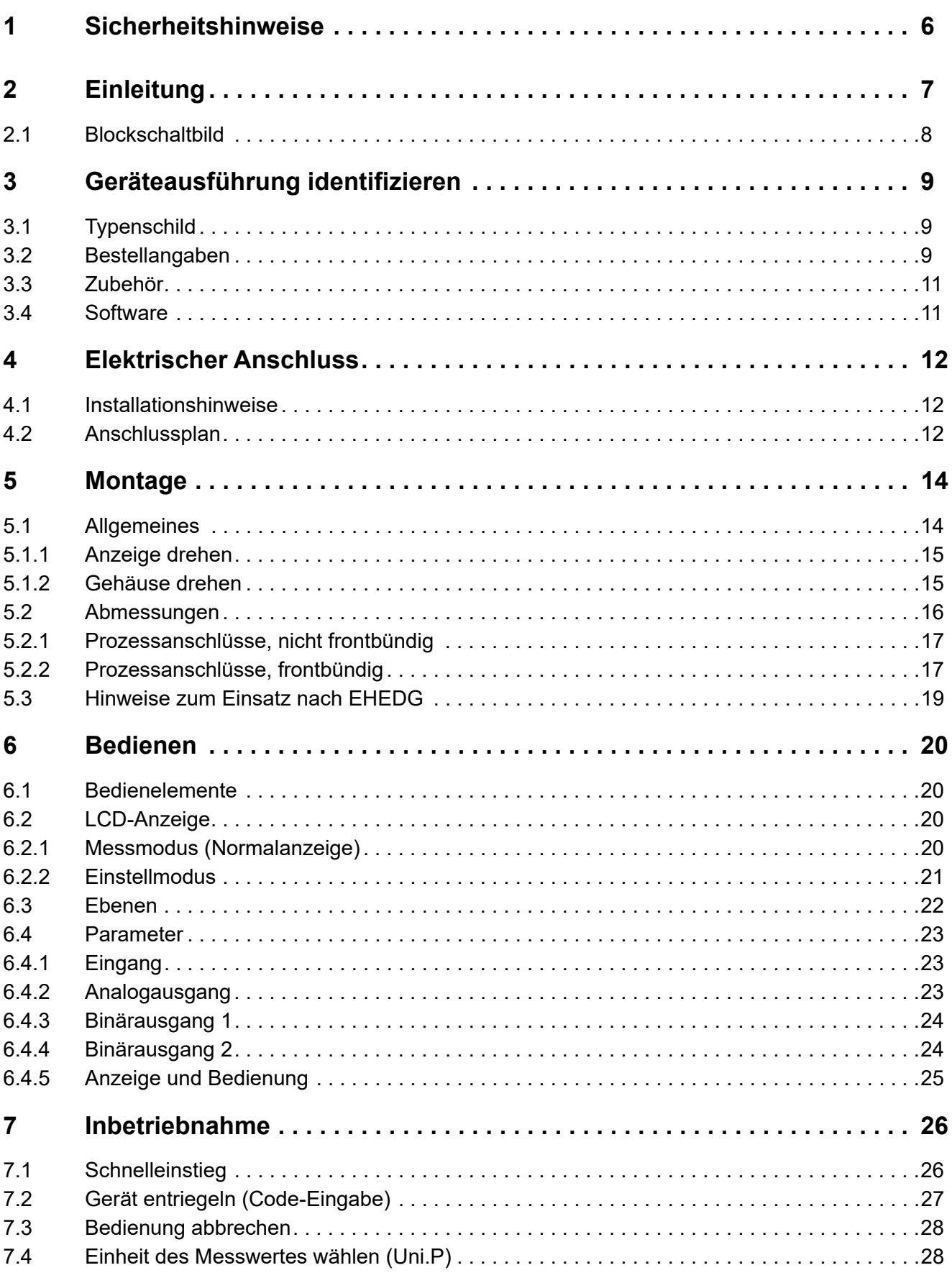

## **Inhalt**

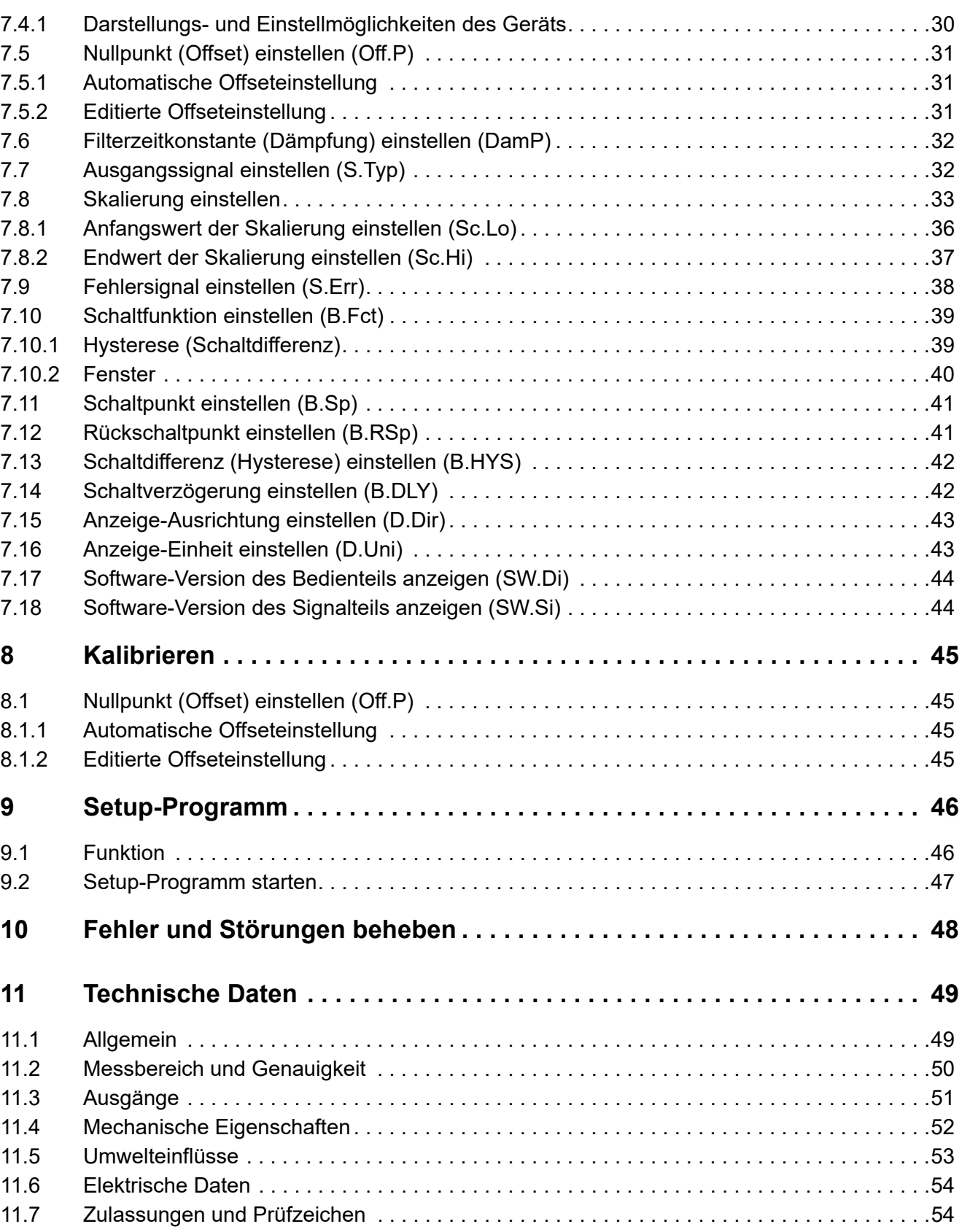

## **Inhalt**

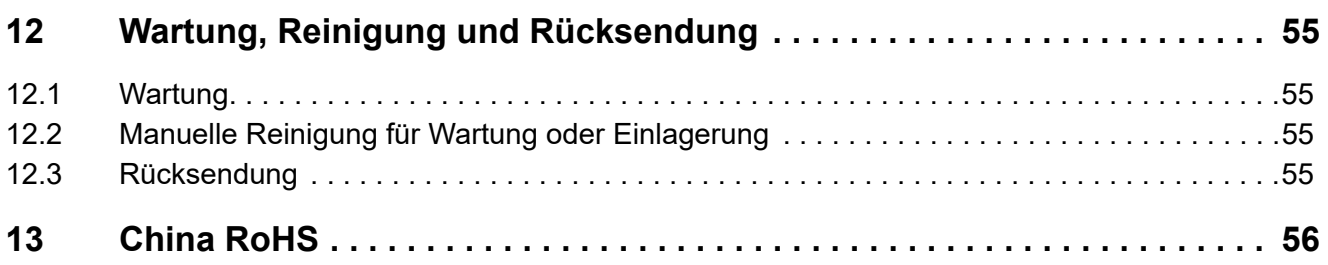

## <span id="page-5-0"></span>**1 Sicherheitshinweise**

#### **Allgemein**

Diese Anleitung enthält Hinweise, die Sie zu Ihrer eigenen Sicherheit sowie zur Vermeidung von Sachschäden beachten müssen. Diese Hinweise sind durch Zeichen unterstützt und werden in dieser Anleitung wie gezeigt verwendet.

Lesen Sie diese Anleitung, bevor Sie das Gerät in Betrieb nehmen. Bewahren Sie die Anleitung an einem für alle Benutzer jederzeit zugänglichen Platz auf.

Sollten bei der Inbetriebnahme Schwierigkeiten auftreten, bitten wir Sie, keine Manipulationen vorzunehmen, die Ihren Gewährleistungsanspruch gefährden können!

#### **Warnende Zeichen**

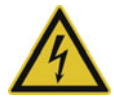

#### **GEFAHR!**

Dieses Zeichen weist darauf hin, dass ein **Personenschaden durch Stromschlag** eintreten kann, wenn die entsprechenden Vorsichtsmaßnahmen nicht getroffen werden.

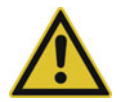

### **VORSICHT!**

Dieses Zeichen in Verbindung mit dem Signalwort weist darauf hin, dass ein **Sachschaden oder ein Datenverlust** auftritt, wenn die entsprechenden Vorsichtsmaßnahmen nicht getroffen werden.

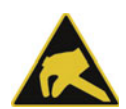

#### **VORSICHT!**

Dieses Zeichen weist darauf hin, dass durch elektrostatische Entladungen (ESD = Electro Static Discharge) **Bauteile zerstört werden** können, wenn die entsprechenden Vorsichtsmaßnahmen nicht getroffen werden.

Bei Rücksendungen von Geräteeinschüben, Baugruppen oder Bauelementen nur dafür vorgesehene ESD-Verpackungen verwenden.

#### **Hinweisende Zeichen**

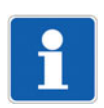

#### **HINWEIS!**

Dieses Zeichen weist auf eine **wichtige Information** über das Produkt oder dessen Handhabung oder Zusatznutzen hin.

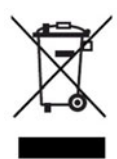

#### **ENTSORGUNG!**

Dieses Gerät und, falls vorhanden, Batterien gehören nach Beendigung der Nutzung nicht in die Mülltonne! Bitte lassen Sie sie ordnungsgemäß und **umweltschonend entsorgen**.

<span id="page-6-0"></span>Der hochpräzise, elektronische Druckschalter mit Analogausgang JUMO DELOS SI erfüllt hygienischtechnische Anforderungen. Er zielt mit seinem gut reinigbaren Design und einem wahlweise frontbündigen, dichtungslosen Messsystem speziell auf die Ansprüche hygienischer Prozesssicherheit ab. Die werkseitig eingestellten Nennmessbereiche erstrecken sich von 400 mbar bis 60 bar. Diese können im Verhältnis 1:4 umskaliert werden und bieten dem Anwender mit nur einem Messinstrument mehrere Messaufgaben.

Je nach Applikation sind folgende Ausgangsvarianten erhältlich: 1× PNP- oder 2× PNP-Schaltausgang oder 1× PNP-Schaltausgang und ein analoges Ausgangssignal.

Der Prozessdruck wird durch ein großes, positiv beleuchtetes LC-Display visualisiert.

Die Konfiguration kann einfach am Messinstrument oder über das komfortablere Setup-Programm durchgeführt werden. Das Gehäuse kann um ±160° zur besseren Lesbarkeit und die Anzeige um 180° bei Einbau über Kopf gedreht werden.

Für heiße Medien steht eine Hochtemperaturvariante bis zu 200 °C (CIP- und SIP-Reinigungen) zur Verfügung.

Das Gerät ist in den Ausführungen mit den Prozessanschlüssen Klemmstutzen (Clamp) DN 25, 32, 40 und 50 sowie JUMO PEKA nach EHEDG zertifiziert.

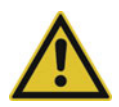

#### **VORSICHT!**

**Der Druckmessumformer dient der Druckmessung in Gasen und Flüssigkeiten. Bei unsachgemäßem Einsatz können Gefahren von ihm ausgehen.**

Das Gerät darf nur von qualifiziertem und autorisiertem Fachpersonal unter Beachtung dieser Betriebsanleitung, der einschlägigen Normen, der gesetzlichen Vorschriften (je nach Anwendung) eingebaut, angeschlossen und in Betrieb genommen werden.

Das Gerät entspricht nicht den Anforderungen "Ausrüstungsteil mit Sicherheitsfunktion" gemäß Druckgeräte-Richtlinie 2014/68/EU, siehe Technische Daten.

 Sollten bei der Inbetriebnahme Schwierigkeiten auftreten, setzen Sie sich mit dem Hersteller in Verbindung.

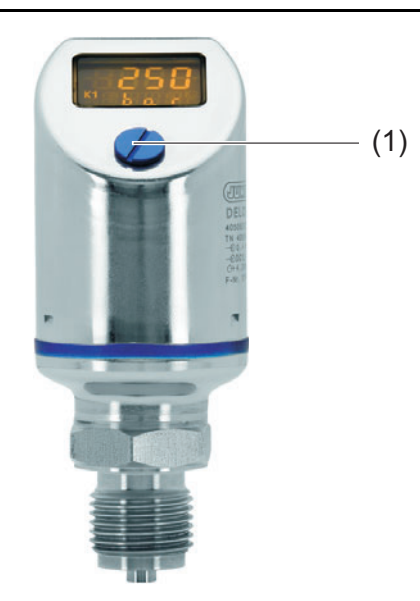

(1) Verschlussschraube, Zugang zur Bedienung

Das Gerät misst je nach Ausführung den Relativ- oder Absolutdruck in flüssigen und gasförmigen Medien.

Der Druck wird digital angezeigt.

## **2 Einleitung**

Je nach Ausführung stehen folgende Ausgänge zur Verfügung:

- 1 PNP Schaltausgang
- 2 PNP Schaltausgänge
- 1 PNP Schaltausgang + 1 Analogausgang 4 bis 20 m $A<sup>1</sup>$
- 1 PNP Schaltausgang + 1 Analogausgang 0 bis 20 mA $<sup>1</sup>$ </sup>
- [1](#page-7-1) PNP Schaltausgang + 1 Analogausgang 0 bis 10  $V^1$

Das Gerät ist auch in einer Ausführung für den Einsatz bei erhöhten Mediumstemperaturen erhältlich.

Das Gerät kann direkt vor Ort eingestellt oder über ein Setup-Programm per PC konfiguriert werden.

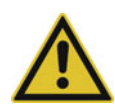

#### **VORSICHT!**

**Die für das Gerät angegebene Schutzart (Kapitel [11](#page-48-0) ["Technische Daten"](#page-48-0), Seite [49\)](#page-48-0) wird nur mit verschlossener Bedienöffnung, siehe Abbildung (1), erreicht.**

### <span id="page-7-0"></span>**2.1 Blockschaltbild**

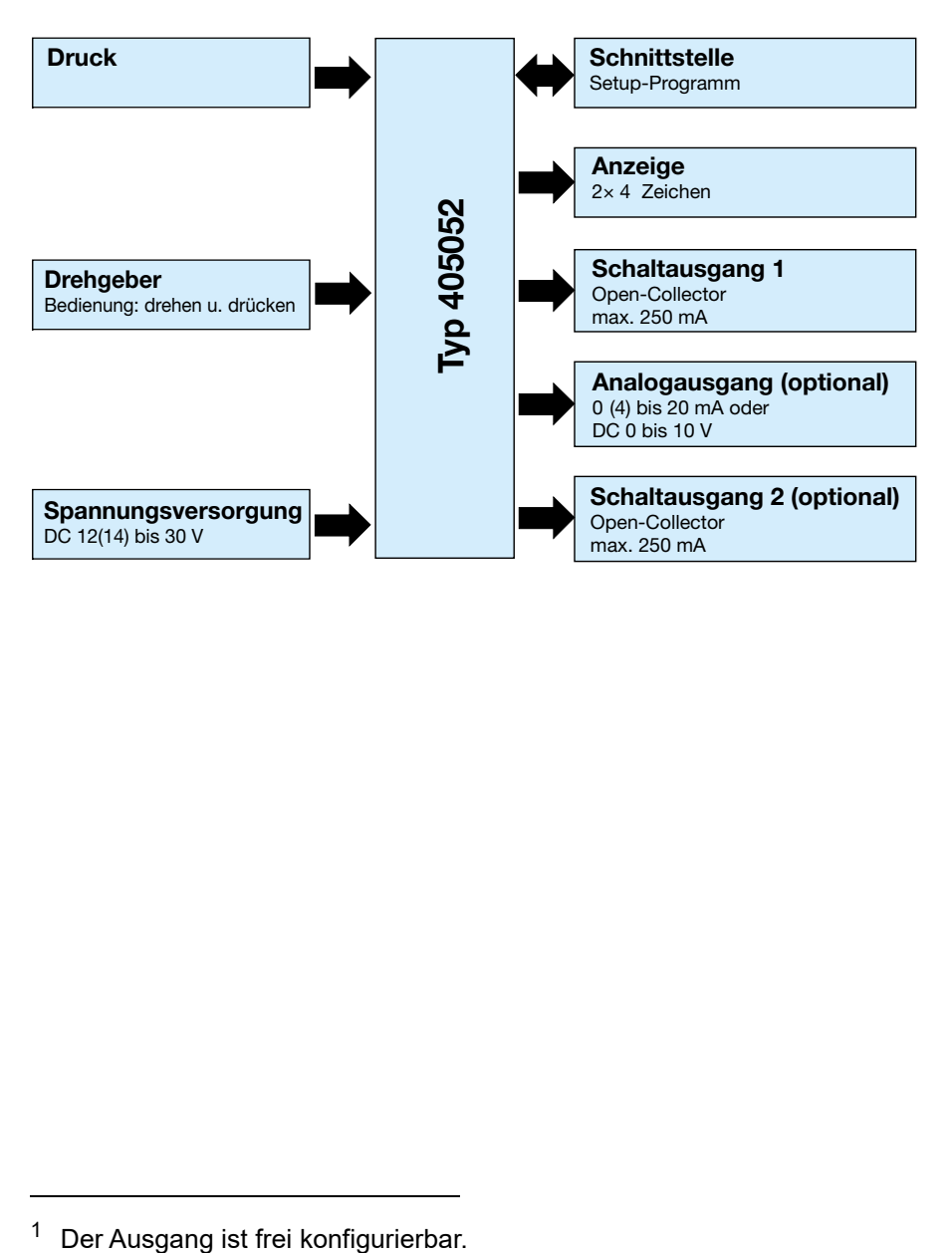

<span id="page-7-1"></span>

## <span id="page-8-1"></span><span id="page-8-0"></span>**3.1 Typenschild**

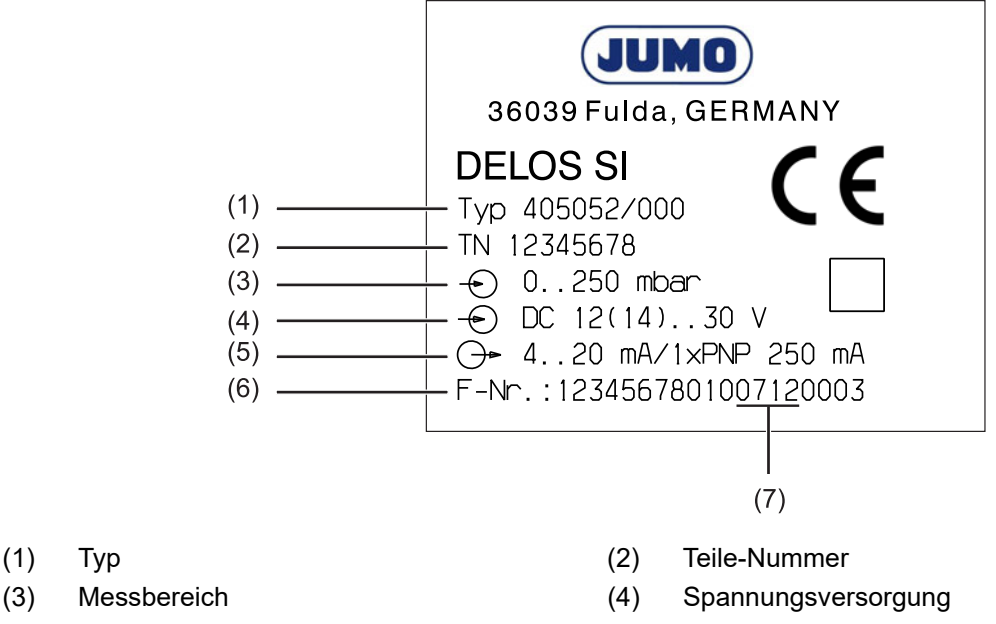

- (5) Ausgang (6) Fertigungsnummer
- (7) Herstelldatum (Jahr und Kalenderwoche)

## <span id="page-8-2"></span>**3.2 Bestellangaben**

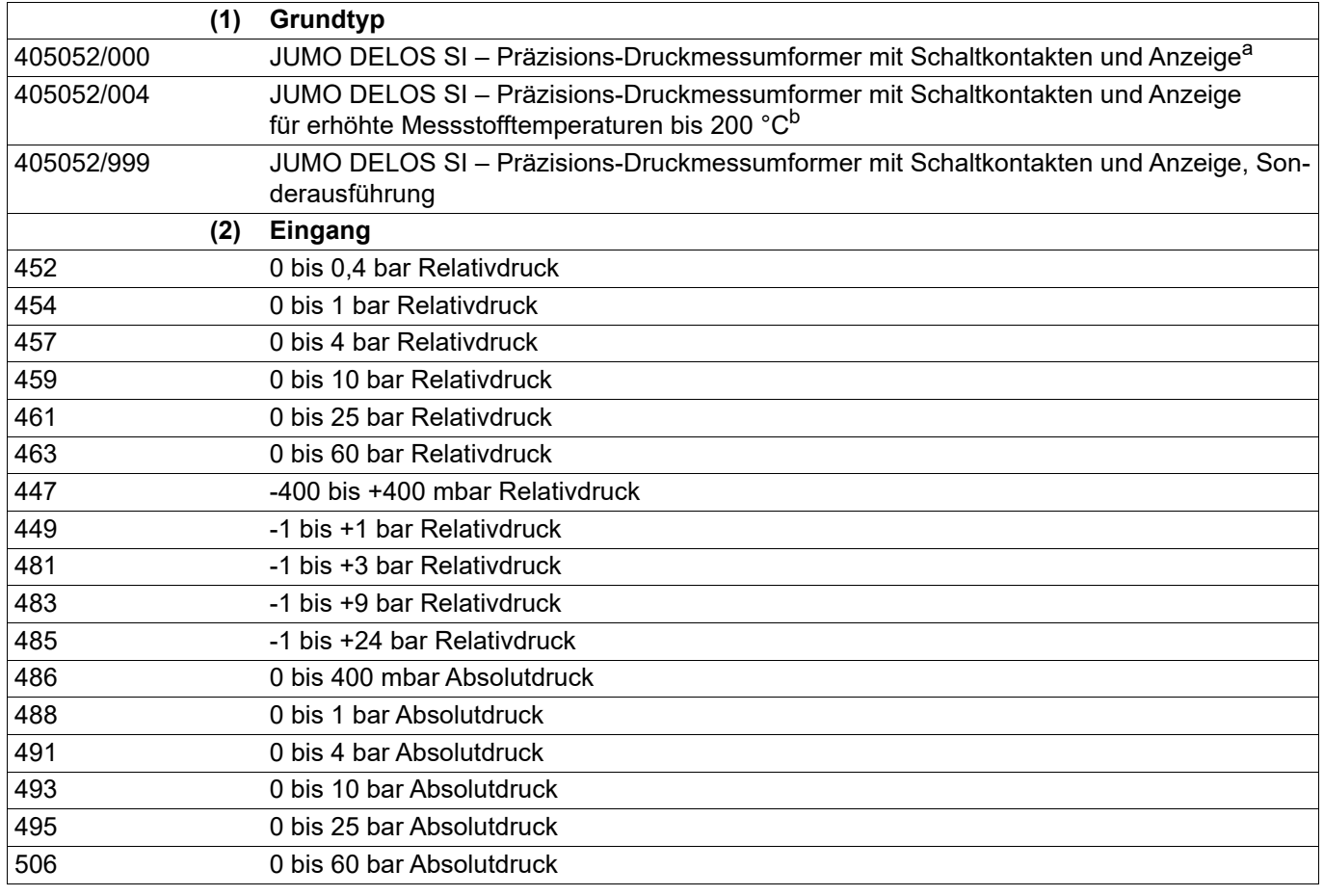

# **3 Geräteausführung identifizieren**

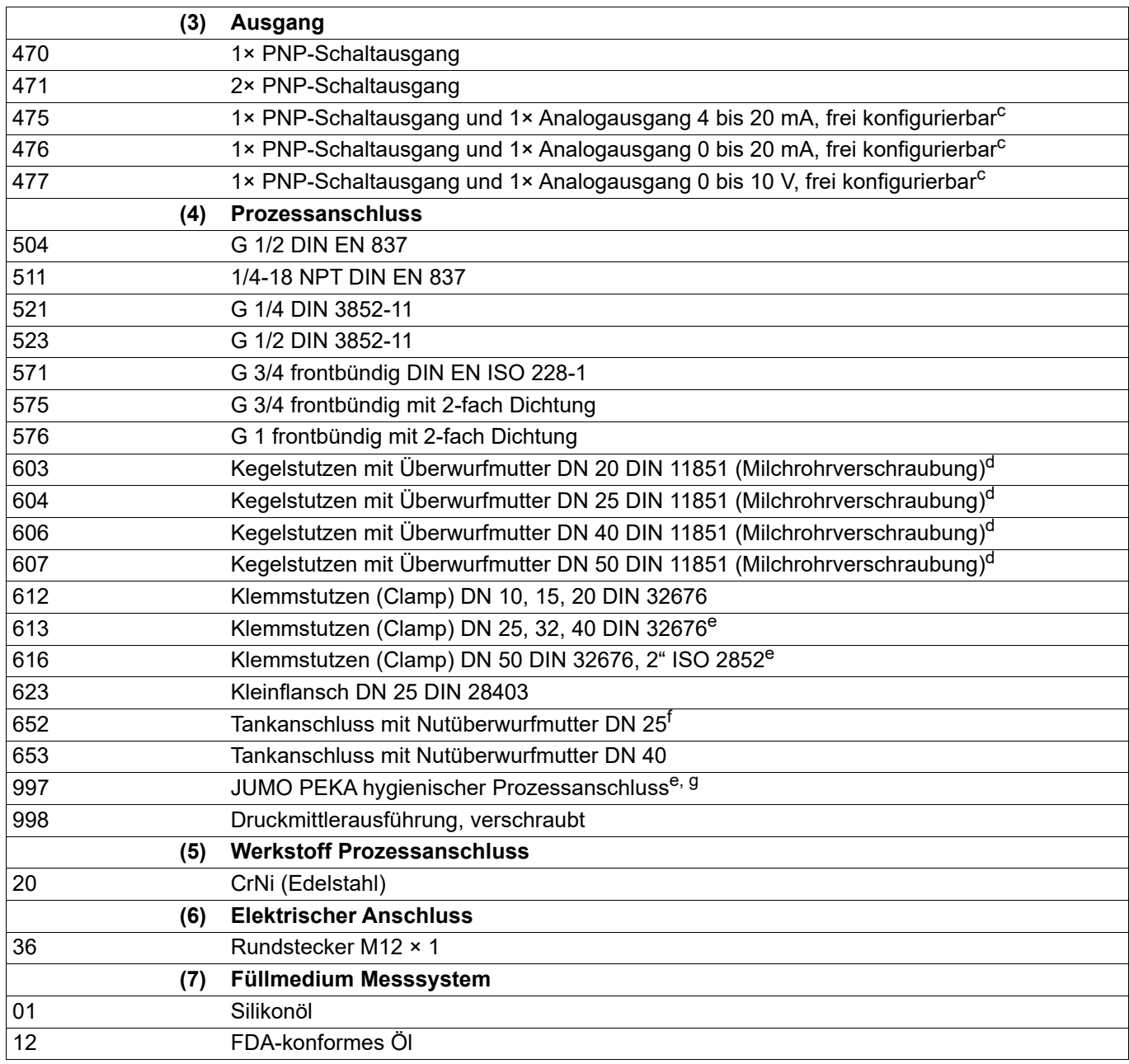

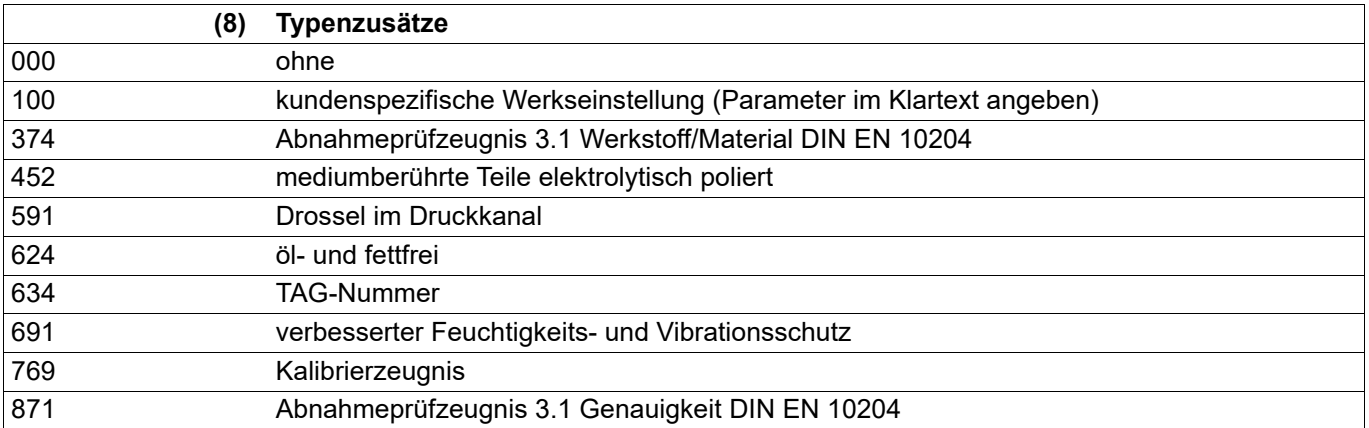

a Dieses JUMO-Produkt ist unter amerikanischem und kanadischem Patent lizenziert. Käufer des JUMO-Produktes außerhalb der Vereinigten Staaten und Kanada sollen JUMO über vorgesehene Verkäufe der Produkte in die USA und nach Kanada informieren.

<sup>b</sup> Messinstrumente für erhöhte Messstofftemperaturen können nur mit frontbündigen Prozessanschlüssen 571, 575, 576, 603, 604, 606, 607, 612, 613, 623, 652, 997 geliefert werden.

- <span id="page-10-2"></span><sup>c</sup> Werkseinstellung: Der Analogausgang ist frei konfigurierbar.
- <span id="page-10-3"></span><sup>d</sup> Die Nutüberwurfmutter ist im Lieferumfang enthalten.
- <span id="page-10-4"></span><sup>e</sup> nach EHEDG zertifiziert

<sup>f</sup> Die Einschweißmuffe, die Dichtung und die Nutüberwurfmutter sind im Lieferumfang enthalten.

<sup>g</sup> Passende Prozessanschlussadapter sind dem Typen- und Preisblatt 409711 zu entnehmen.

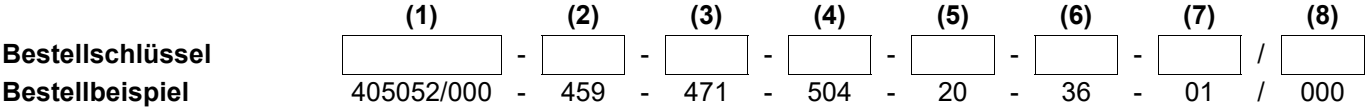

### <span id="page-10-0"></span>**3.3 Zubehör**

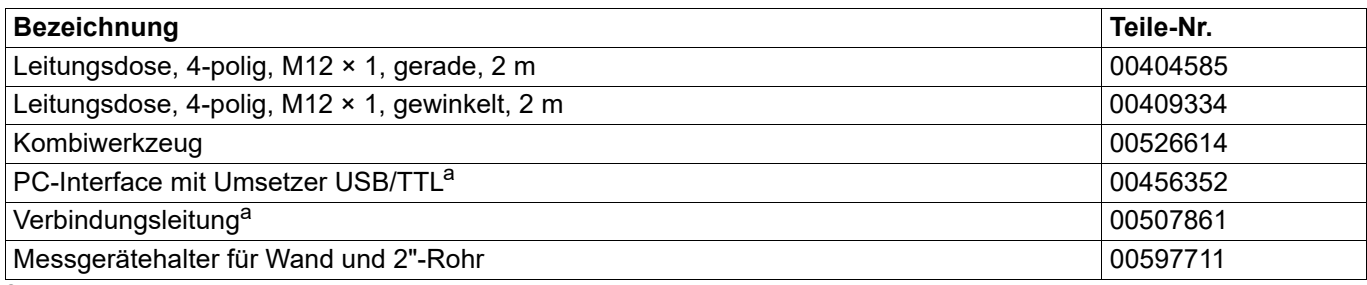

a Die Konfiguration per Setup-Programm kann nur in Verbindung mit diesen Zubehörteilen erfolgen.

#### <span id="page-10-1"></span>**3.4 Software**

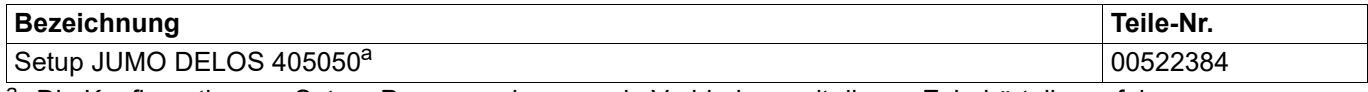

a Die Konfiguration per Setup- Programm kann nur in Verbindung mit diesen Zubehörteilen erfolgen.

## <span id="page-11-0"></span>**4 Elektrischer Anschluss**

## <span id="page-11-1"></span>**4.1 Installationshinweise**

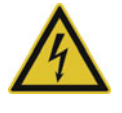

#### **GEFAHR!**

#### **Personenschaden durch Stromschlag**

Der elektrische Anschluss darf nur von Fachpersonal vorgenommen werden!

Die Lastkreise müssen auf die jeweils maximalen Lastströme abgesichert werden, um eine Zerstörung des Gerätes zu verhindern.

Die Elektromagnetische Verträglichkeit entspricht EN 61326.

An die Spannungsversorgung des Gerätes keine weiteren Verbraucher anschließen.

Das Gerät ist nicht für die Installation in explosionsgefährdeten Bereichen geeignet.

Neben einer fehlerhaften Installation können auch falsch eingestellte Werte den nachfolgenden Prozess in seiner ordnungsgemäßen Funktion beeinträchtigen oder zu sonstigen Schäden führen. Die Einstellung sollte nur dem Fachpersonal möglich sein. Bitte in diesem Zusammenhang die entsprechenden Sicherheitsvorschriften beachten.

## <span id="page-11-2"></span>**4.2 Anschlussplan**

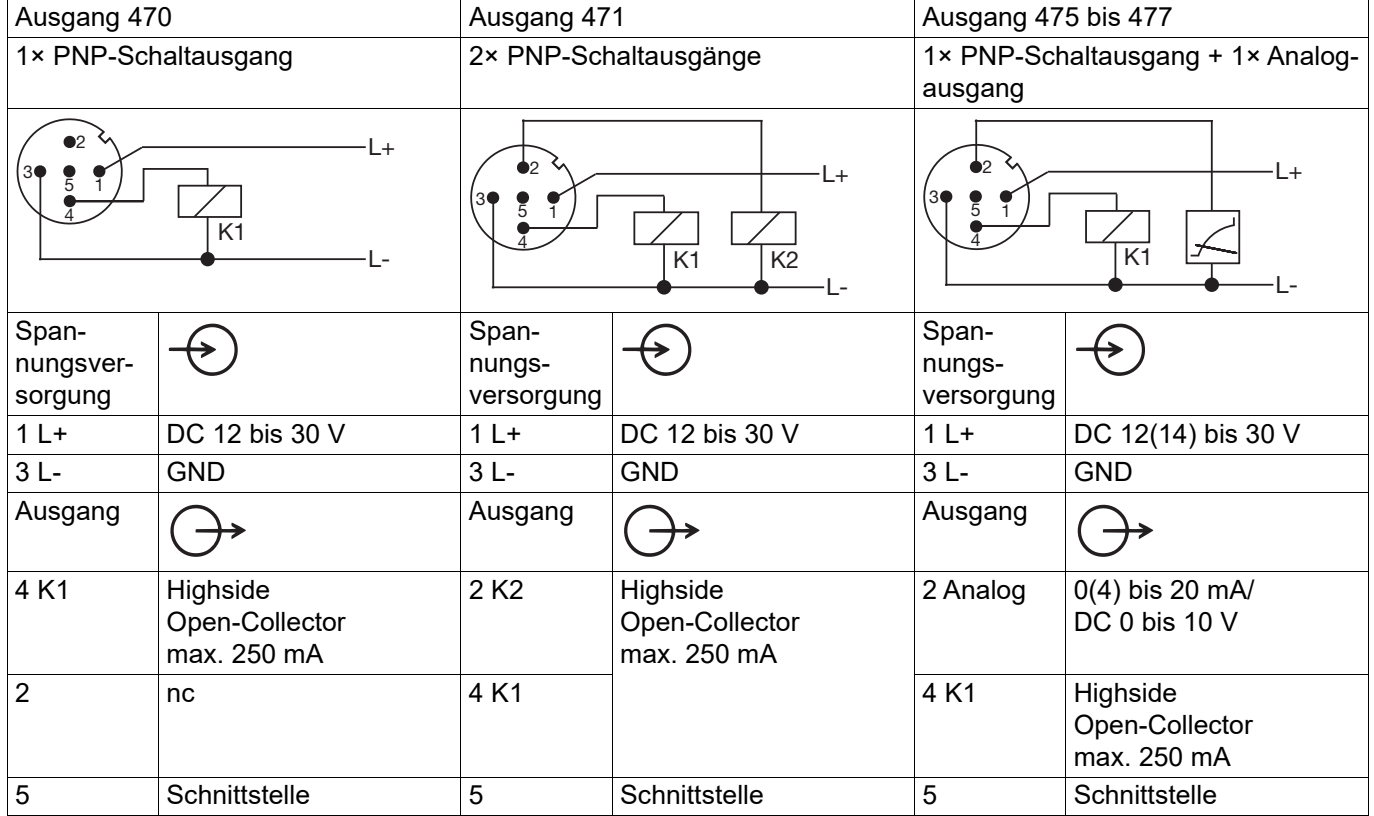

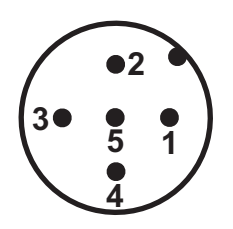

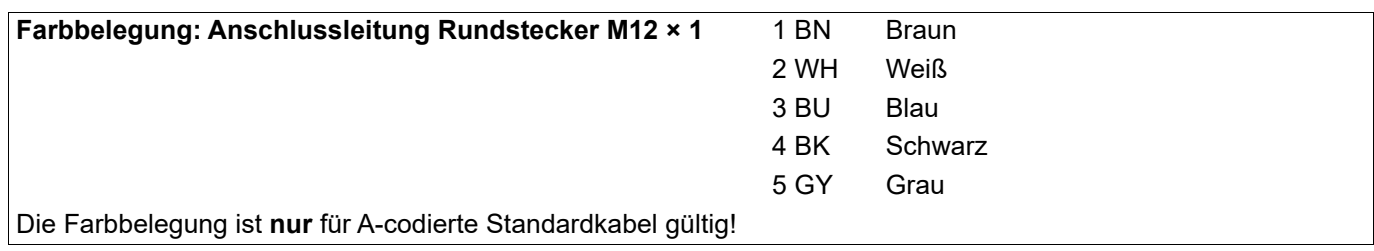

## <span id="page-13-0"></span>**5 Montage**

### <span id="page-13-1"></span>**5.1 Allgemeines**

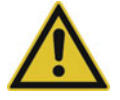

#### **VORSICHT!**

#### **Sachschaden**

 Die Verträglichkeit des Gerätes mit dem Messmedium muss geprüft werden, siehe Kapitel [11](#page-48-0) "[Technische Daten](#page-48-0)", Seite [49.](#page-48-0)

#### **Montageort**

- auf leichte Zugänglichkeit für die spätere Bedienung achten
- Befestigung muss sicher und vibrationsarm sein
- direkte Sonneneinstrahlung vermeiden
- zulässige Umgebungstemperatur am Einbauort beachten, siehe Kapitel [10](#page-47-0) "[Fehler und Störungen](#page-47-0) [beheben](#page-47-0)", Seite [48](#page-47-0)

#### **Einbaulage**

Das Gerät kann in jeder Lage montiert werden. Empfohlen ist die Einbaulage "senkrecht", siehe Abbildung:

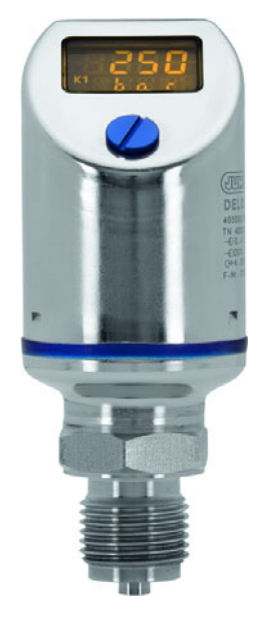

#### <span id="page-14-0"></span>**5.1.1 Anzeige drehen**

Die Anzeige des Displays kann per Software um 180° gedreht werden, siehe ["Anzeige und](#page-24-0) [Bedienung"](#page-24-0), Seite [25](#page-24-0). Das vereinfacht das Ablesen, wenn das Gerät z. B. "überkopf" eingebaut wurde.

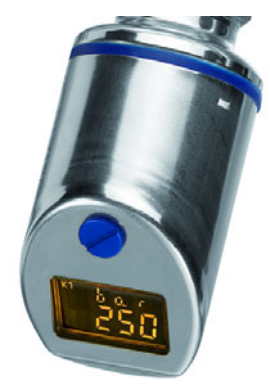

#### <span id="page-14-1"></span>**5.1.2 Gehäuse drehen**

Das Gehäuse des Gerätes kann mit dem mitgelieferten Kombiwerkzeug (1) um ±320° gedreht werden.

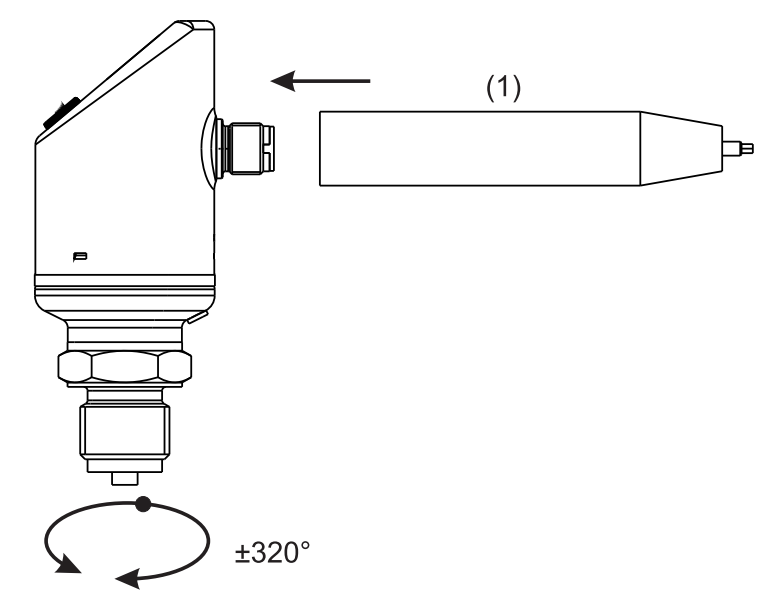

## **5 Montage**

## <span id="page-15-0"></span>**5.2 Abmessungen**

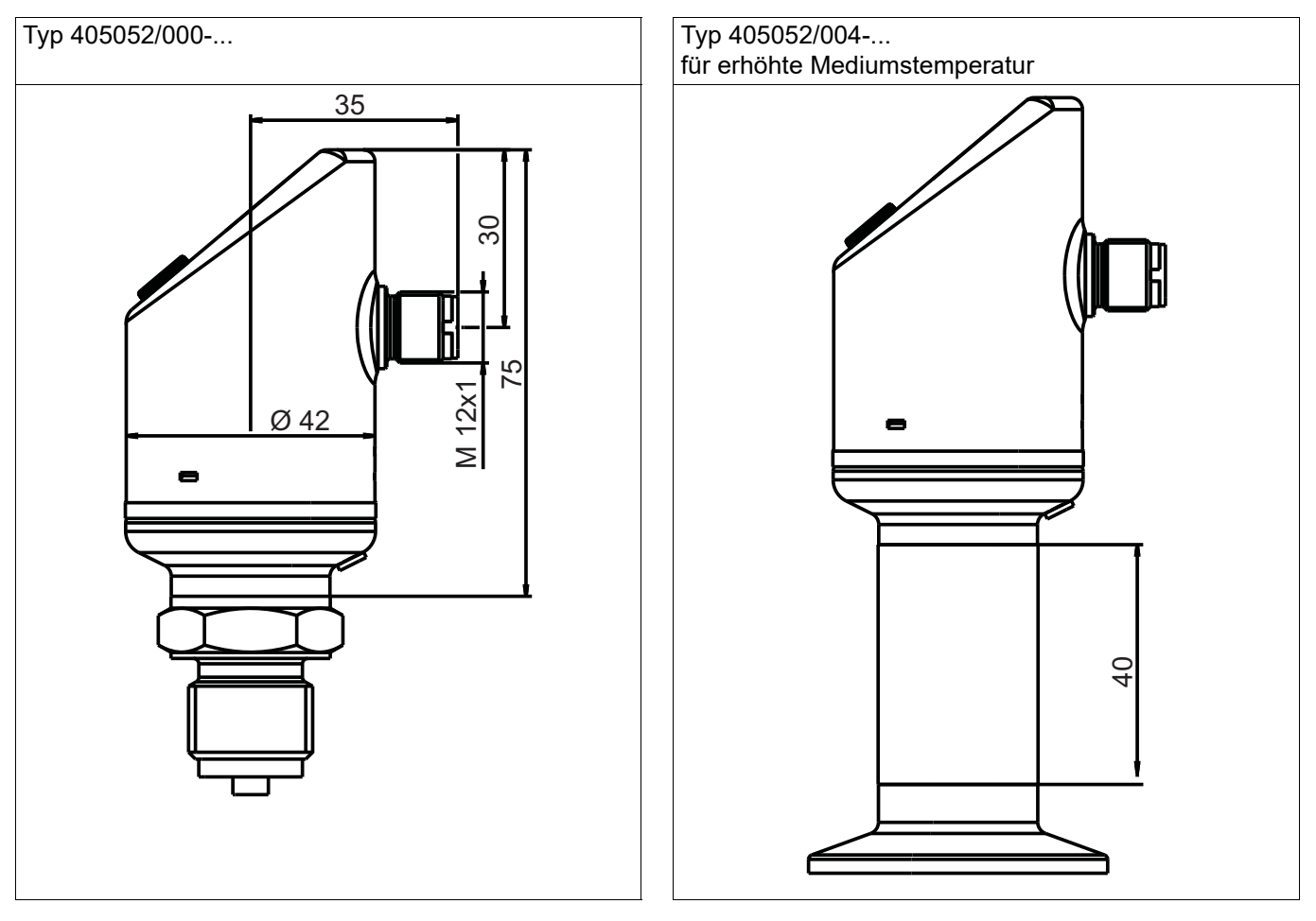

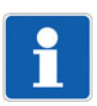

#### **HINWEIS!**

Bei Geräten mit Grundtypergänzung 004 (für erhöhte Mediumstemperatur bis 200 °C) vergrößert sich die Gesamthöhe des Gerätes um 40 mm, siehe Zeichnung.

### <span id="page-16-0"></span>**5.2.1 Prozessanschlüsse, nicht frontbündig**

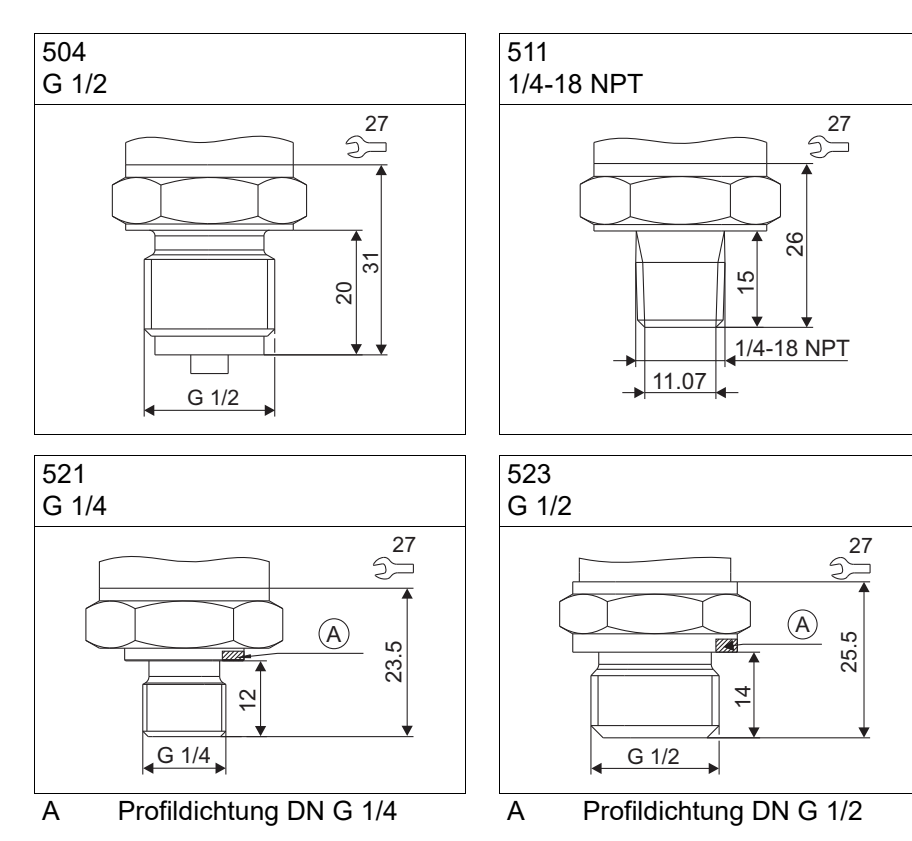

### <span id="page-16-1"></span>**5.2.2 Prozessanschlüsse, frontbündig**

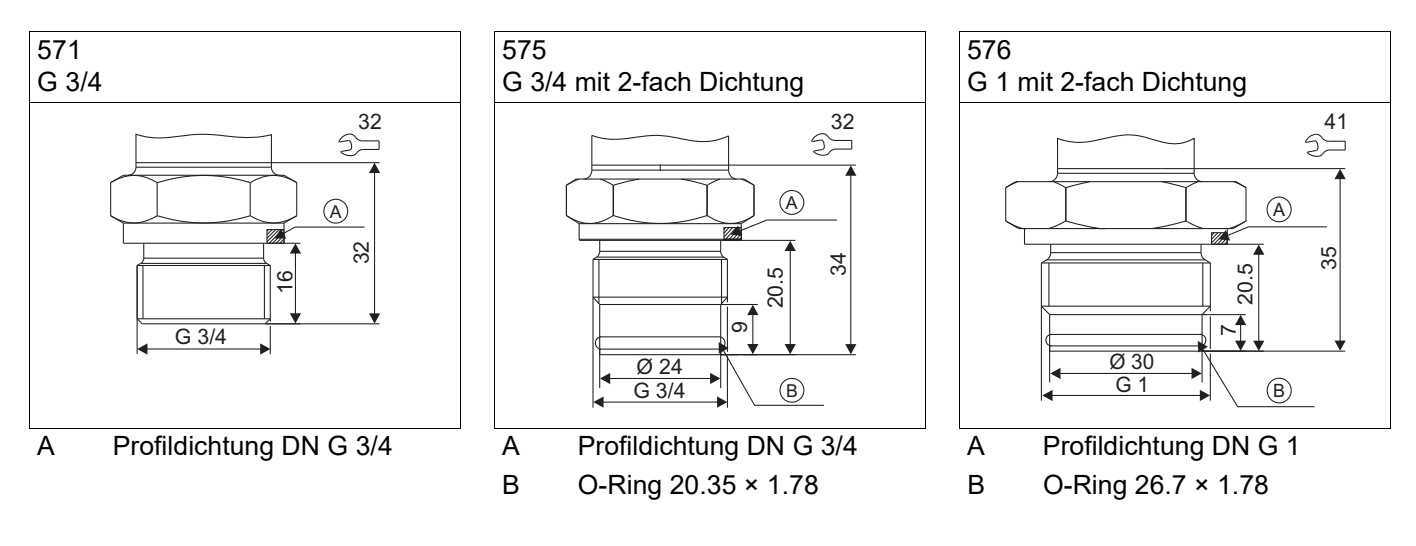

## **5 Montage**

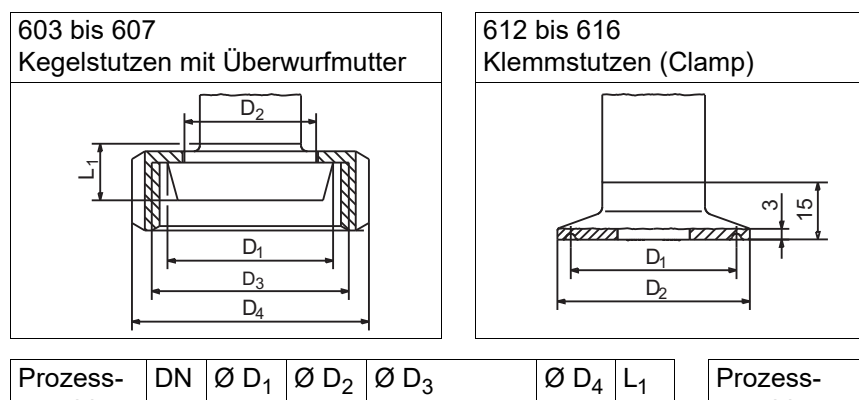

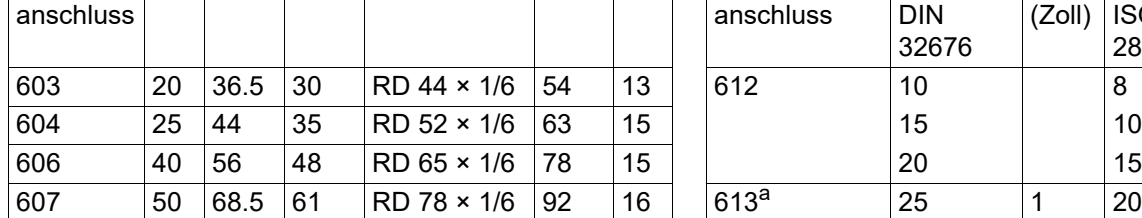

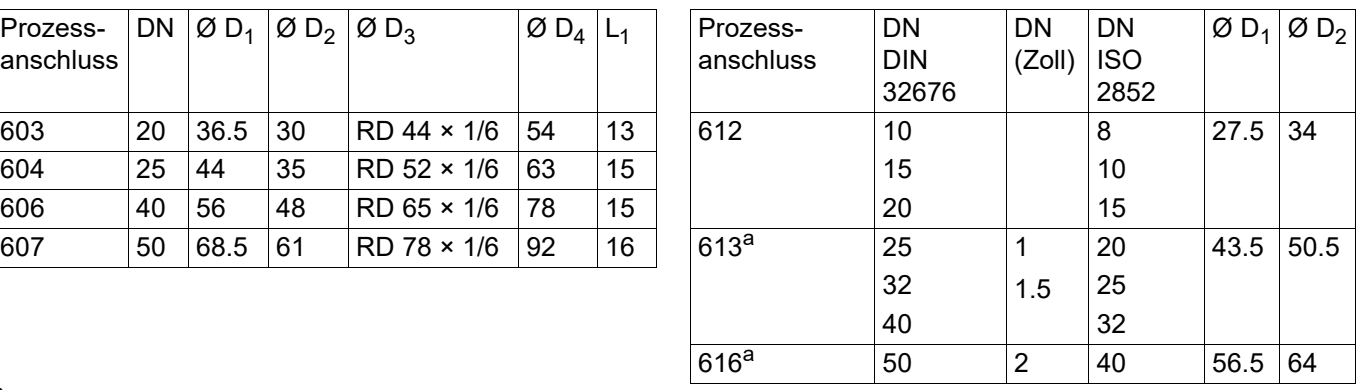

<span id="page-17-0"></span>a nach EHEDG zertifiziert

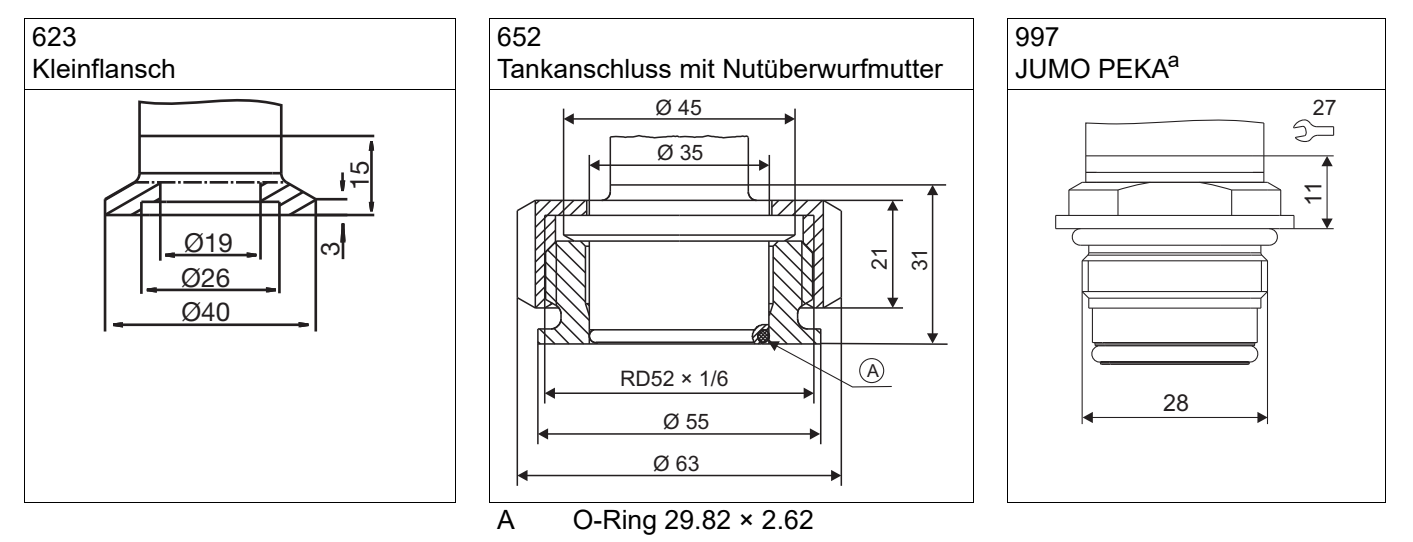

a nach EHEDG zertifiziert

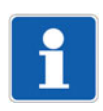

#### **HINWEIS!**

Kapitel [5.3](#page-18-0) "[Hinweise zum Einsatz nach EHEDG](#page-18-0)", Seite [19,](#page-18-0) und Kapitel [12.2](#page-54-2) ["Manuelle Reinigung für](#page-54-2) [Wartung oder Einlagerung](#page-54-2)", Seite [55](#page-54-2), beachten.

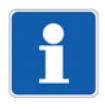

#### **HINWEIS!**

Detaillierte Angaben zu diesem Prozessanschlusssystem siehe Typenblatt 409711.

### <span id="page-18-0"></span>**5.3 Hinweise zum Einsatz nach EHEDG**

#### **Folgende Prozessanschlüsse sind für den Einsatz nach EHEDG geeignet**:

- 613 und 616 (Clamp DN25/32/40/50 mit Tri-Clamp-Dichtungen Combifit International B.V.)
- 685 (VARIVENT in-line flange connection Typ B, F und N mit O-Ring aus EPDM)
- 997 (JUMO PEKA mit O-Ring aus FKM)

Das Gerät ist bei entsprechender Installation für CIP (cleaning in place) geeignet, Temperatur- und Werkstoffbeständigkeit siehe Kapitel [11.5](#page-52-0) "[Umwelteinflüsse](#page-52-0)", Seite [53.](#page-52-0)

#### **EHEDG-konforme Einbindung in die jeweiligen Anlagen beachten:**

Totraumfreien Einbau bevorzugen.

Für eine selbstentleerende Installation der Anschlussstutzen sorgen.

Nur EHEDG zugelassene Prozessanschlüsse gemäß des aktuellen EHEDG-Positionspapiers verwenden.

Bei Verwendung an Tanks muss der Einbau frontbündig erfolgen. Die Reinigung durch direktes Anstrahlen muss sichergestellt werden. Toträume müssen erfasst werden können.

Leckageöffnung gut sichtbar installieren. Im Fall von vertikalen Leitungen nach unten zeigend installieren.

Die folgende Zeichnung zeigt ein Einbaubeispiel. Zur Totraumvermeidung Abmessungen einhalten: **L < D**.

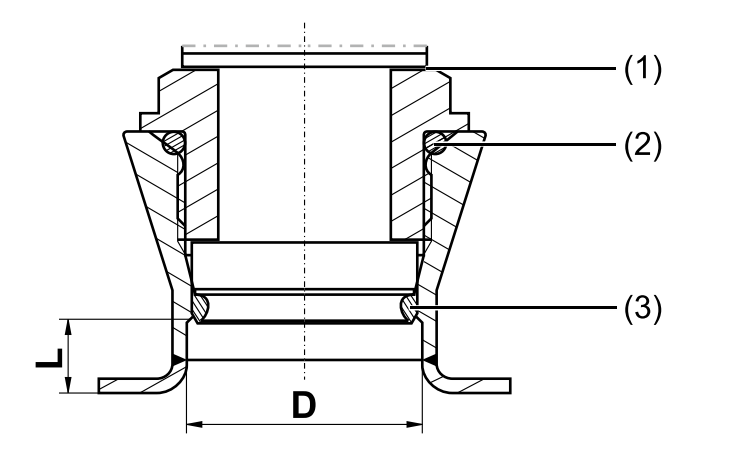

- (1) Leckageöffnung
- (2) hintenliegende Dichtung
- (3) frontbündig liegende Dichtung

## <span id="page-19-0"></span>**6 Bedienen**

### <span id="page-19-1"></span>**6.1 Bedienelemente**

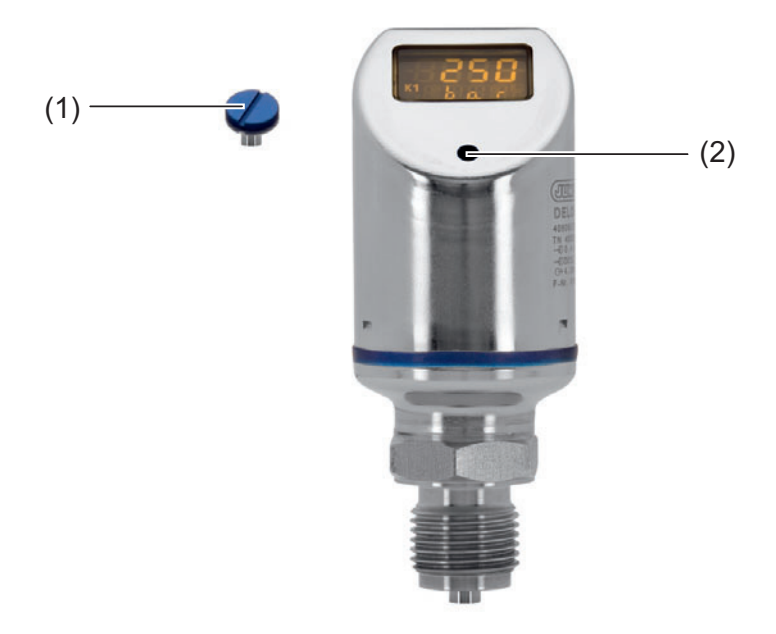

- (1) Verschlussschraube
- (2) Bedienelement
- 1. Verschlussschraube (1) abschrauben.
- 2. Bedienelement (2) mit beiliegendem Kombiwerkzeug (oder Schraubendreher 0,5 × 3 oder Innensechskantschlüssel SW2) "drehen/drücken".

### <span id="page-19-2"></span>**6.2 LCD-Anzeige**

#### <span id="page-19-3"></span>**6.2.1 Messmodus (Normalanzeige)**

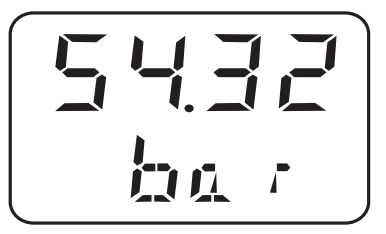

Beispiel: Das Display leuchtet gelb.

### <span id="page-20-0"></span>**6.2.2 Einstellmodus**

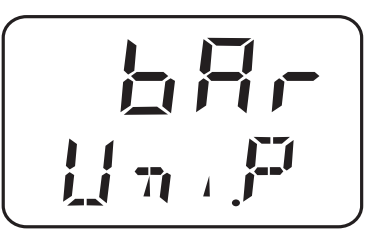

Beispiel: Das Display leuchtet rot.

#### **Bedienung**

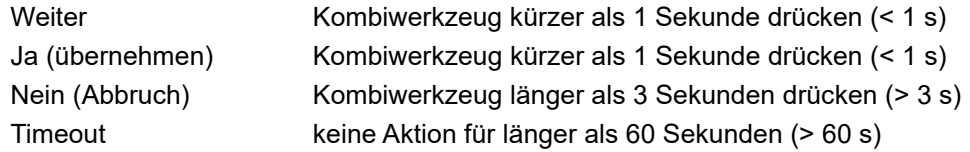

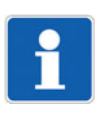

#### **HINWEIS!**

Um vom Einstellmodus in den Messmodus zurückzukehren: - Nein (Abbruch) drücken oder - Timeout abwarten = 60 Sekunden lang keine Aktion ausführen

## **6 Bedienen**

## <span id="page-21-0"></span>**6.3 Ebenen**

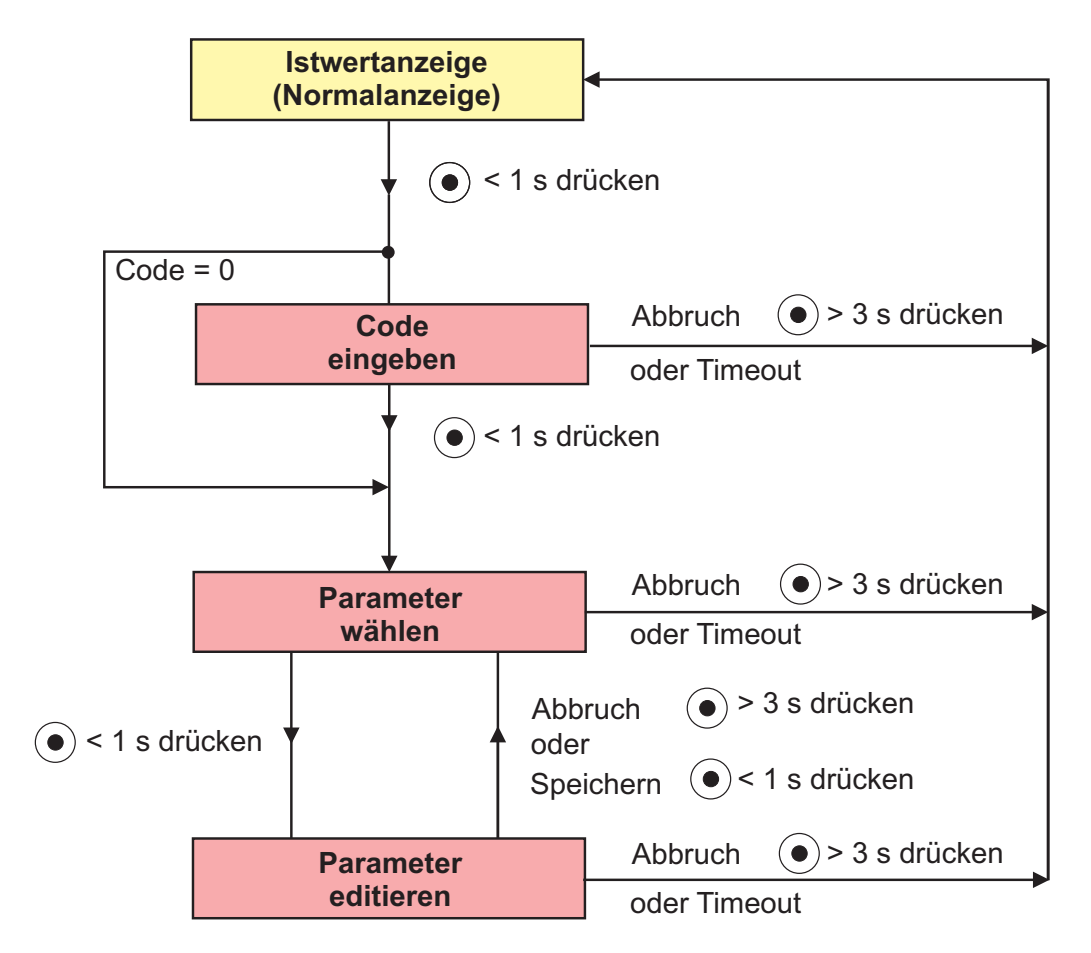

## <span id="page-22-0"></span>**6.4 Parameter**

## <span id="page-22-1"></span>**6.4.1 Eingang**

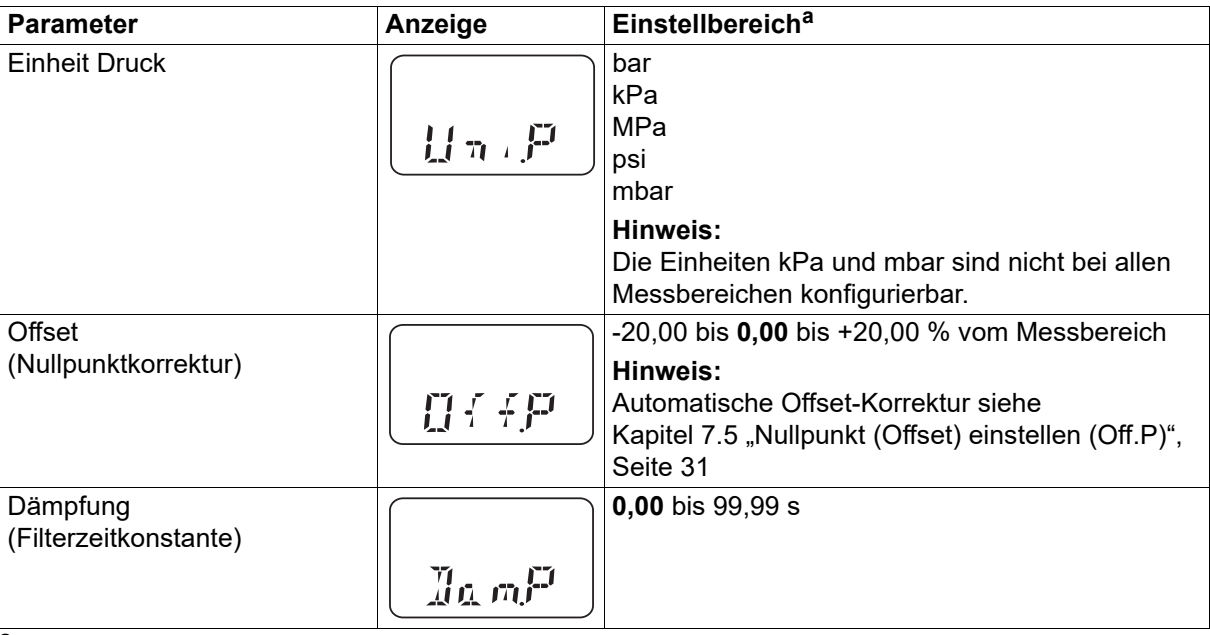

<sup>a</sup> Die Standardeinstellung ist **fett** markiert.

## <span id="page-22-2"></span>**6.4.2 Analogausgang**

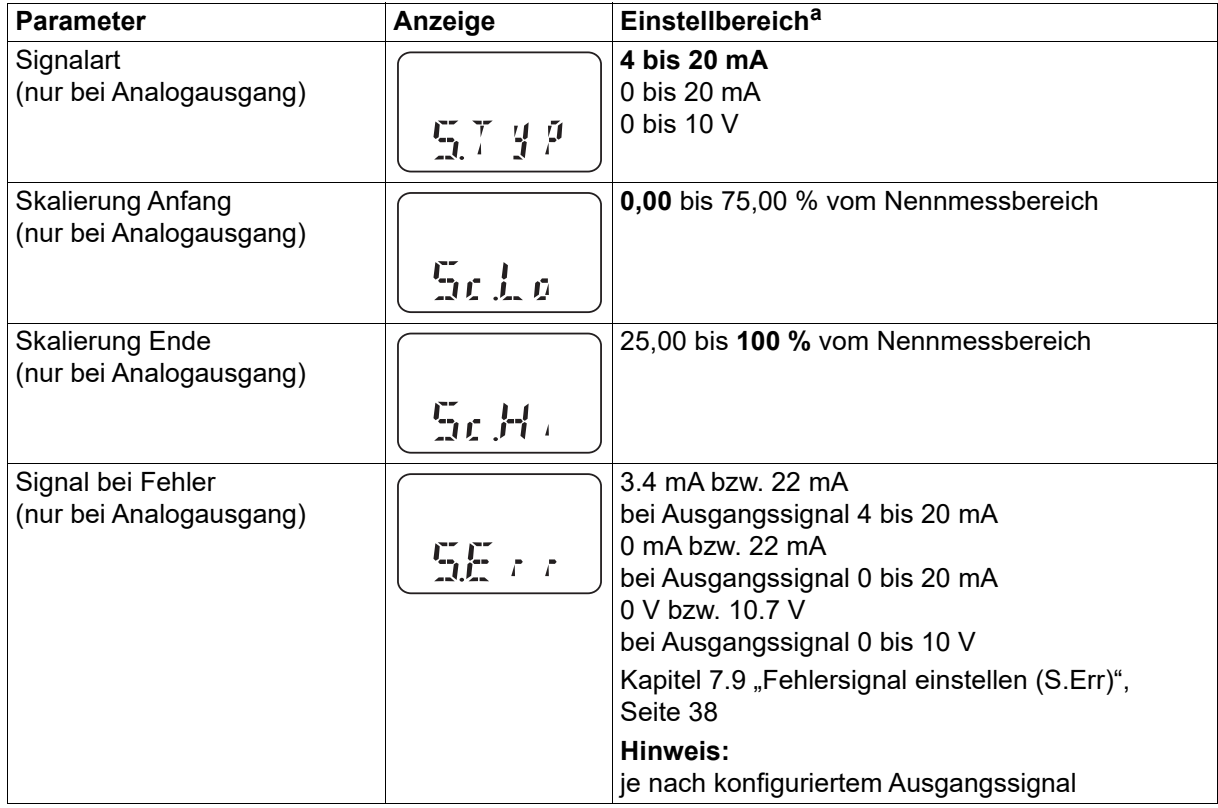

<sup>a</sup> Die Standardeinstellung ist **fett** markiert.

### <span id="page-23-0"></span>**6.4.3 Binärausgang 1**

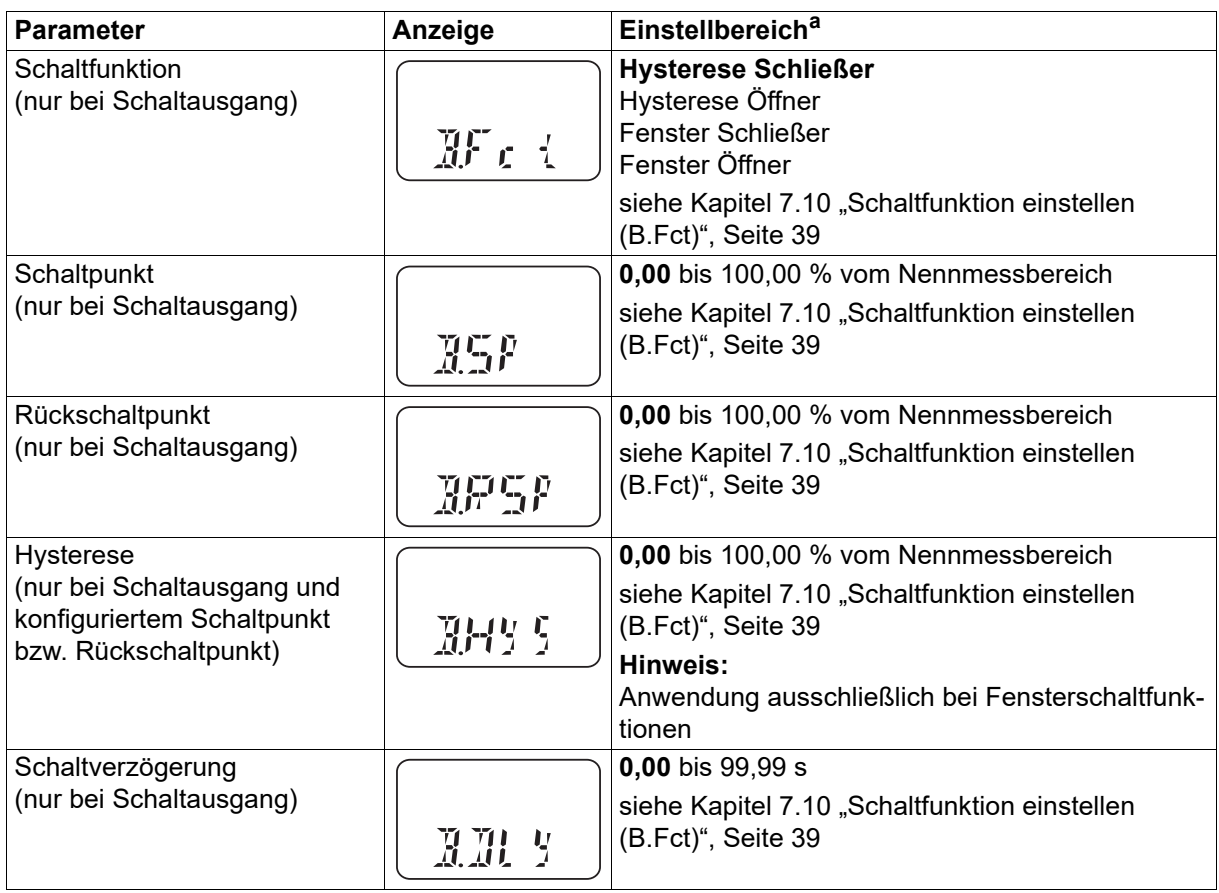

<sup>a</sup> Die Standardeinstellung ist **fett** markiert.

## <span id="page-23-1"></span>**6.4.4 Binärausgang 2**

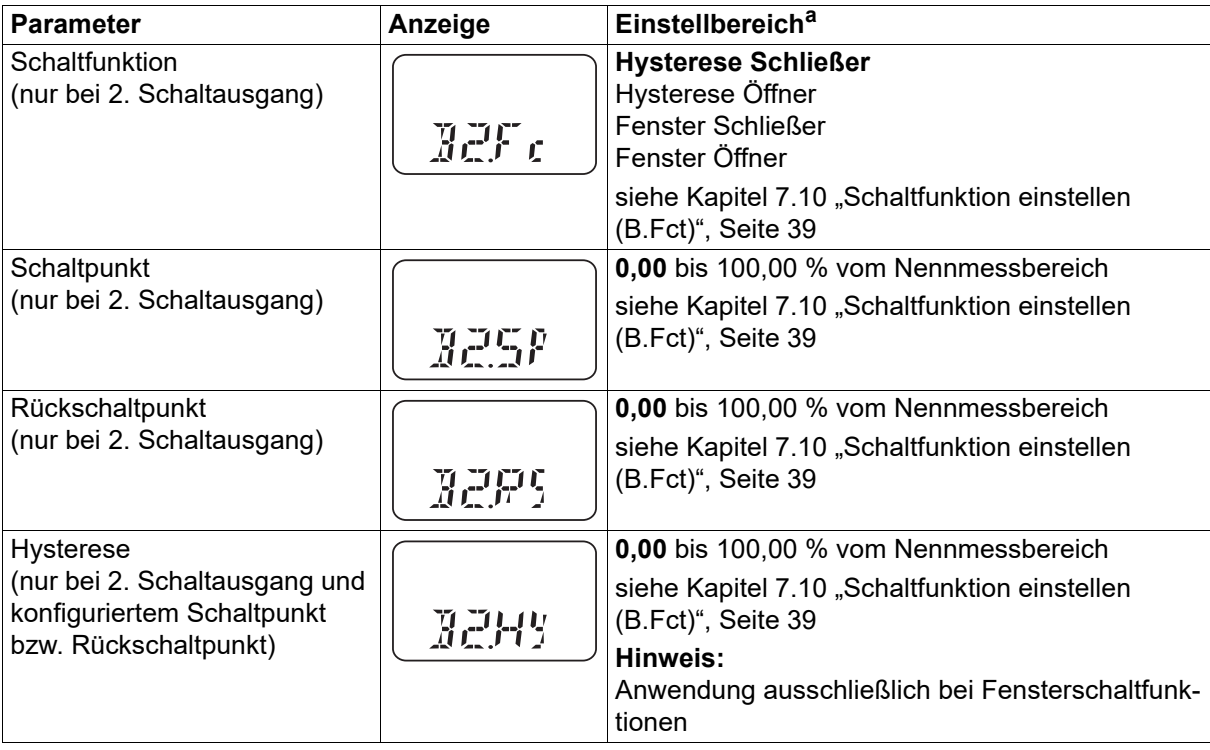

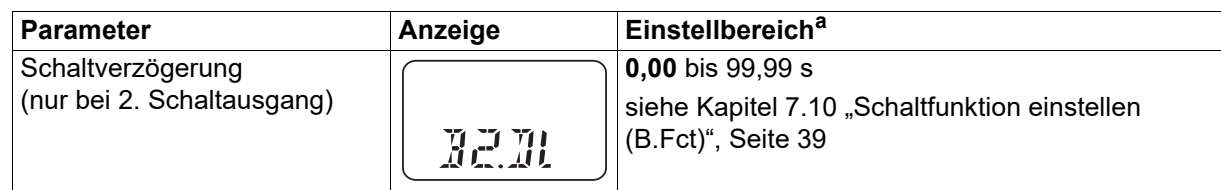

<sup>a</sup> Die Standardeinstellung ist **fett** markiert.

## <span id="page-24-0"></span>**6.4.5 Anzeige und Bedienung**

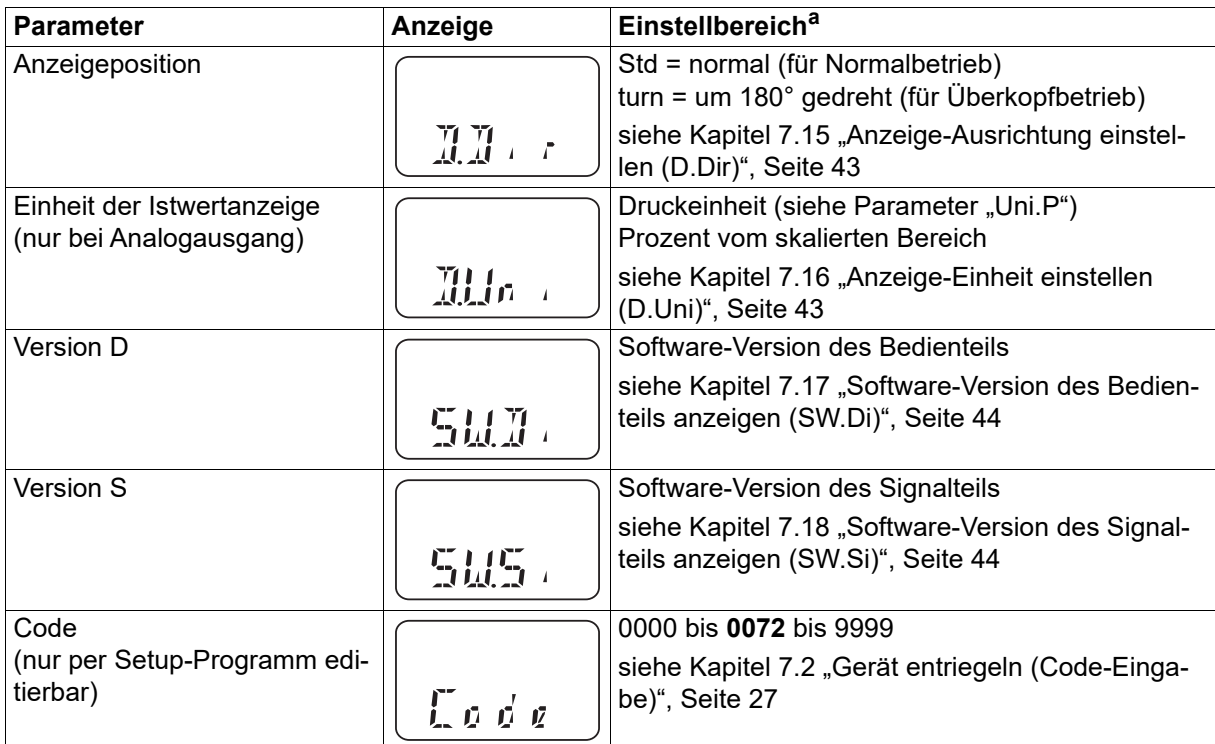

<sup>a</sup> Die Standardeinstellung ist **fett** markiert.

## <span id="page-25-1"></span><span id="page-25-0"></span>**7.1 Schnelleinstieg**

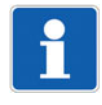

#### **HINWEIS!**

Das ist ein Vorschlag, damit das Gerät in kurzer Zeit zuverlässig konfiguriert werden kann. Wenn Sie die Einstellmöglichkeiten dieser Liste vor Beginn der Konfiguration prüfen, können "Timeouts" während der Konfiguration vermieden werden.

1. Das Gerät montieren.

 $\Rightarrow$  Kapitel [5](#page-13-0) "[Montage"](#page-13-0), Seite [14](#page-13-0)

- 2. Das Gerät installieren.  $\Rightarrow$  Kapitel [4](#page-11-0) "[Elektrischer Anschluss"](#page-11-0), Seite [12](#page-11-0)
- 3. Das Gerät entriegeln.
	- $\Rightarrow$  Kapitel [7.2](#page-26-0) ["Gerät entriegeln \(Code-Eingabe\)](#page-26-0)", Seite [27](#page-26-0)
- 4. Die Einheit des Messwertes auswählen.  $\Rightarrow$  Kapitel [7.4](#page-27-1) ["Einheit des Messwertes wählen \(Uni.P\)](#page-27-1)", Seite [28](#page-27-1)
- 5. Das Ausgangssignal einstellen.  $\Rightarrow$  Kapitel [7.7](#page-31-1) ["Ausgangssignal einstellen \(S.Typ\)"](#page-31-1), Seite [32](#page-31-1)
- 6. Die Skalierung des Ausgangssignals einstellen (Messbereich einschränken).  $\Rightarrow$  Kapitel [7.8](#page-32-0) ["Skalierung einstellen](#page-32-0)", Seite [33](#page-32-0)
- 7. Die Schaltfunktion einstellen.  $\Rightarrow$  Kapitel [7.10](#page-38-0) "[Schaltfunktion einstellen \(B.Fct\)](#page-38-0)", Seite [39](#page-38-0)
- 8. Den Schaltpunkt einstellen.  $\Rightarrow$  Kapitel [7.11](#page-40-0) ["Schaltpunkt einstellen \(B.Sp\)](#page-40-0)", Seite [41](#page-40-0)

## <span id="page-26-0"></span>**7.2 Gerät entriegeln (Code-Eingabe)**

Zum Schutz vor unbefugter Bedienung ist das Gerät mit einem Code geschützt.

Der Code ist auf 0072 (Werkseinstellung) eingestellt. Er kann nur mit dem Setup-Programm geändert werden. Wird der Code mit dem Setup-Programm auf 0000 gesetzt, ist das Gerät ungeschützt.

#### **Entriegeln**

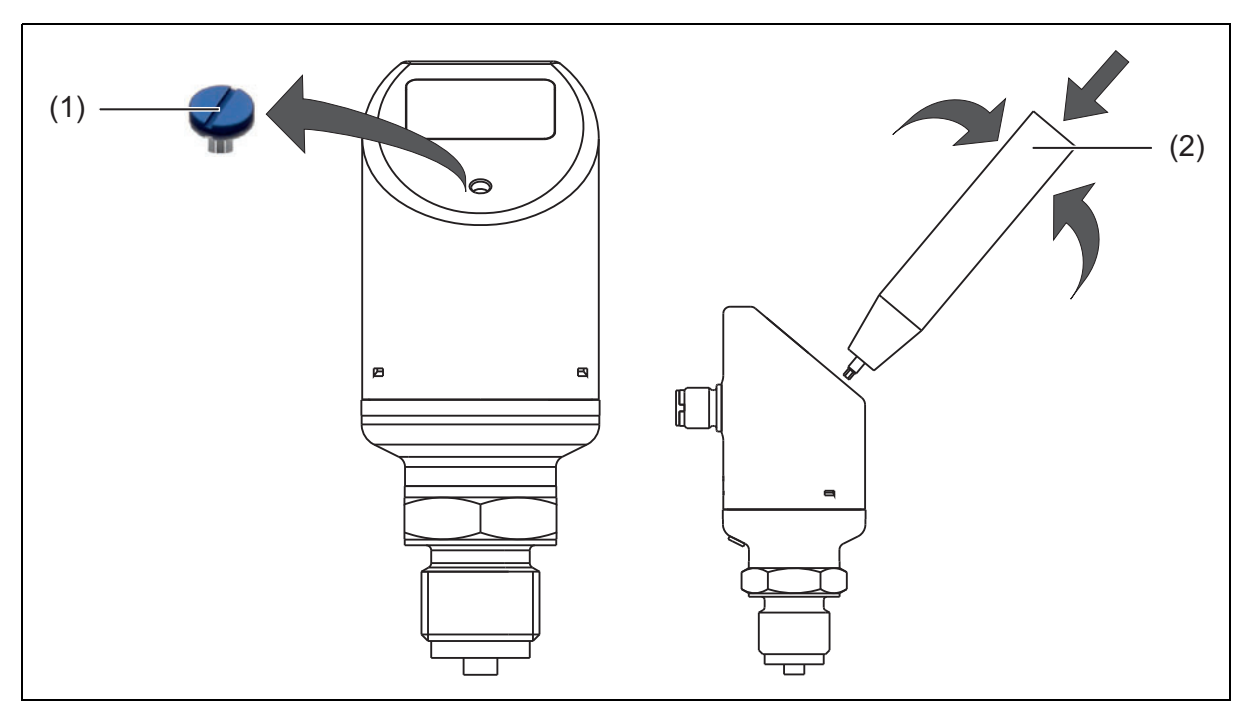

- (1) Verschlussschraube
- (2) Kombiwerkzeug
- 1. Verschlussschraube (1) abschrauben.
- 2. Das Kombiwerkzeug (2) (oder Schraubendreher 0,5 × 3 oder Innensechskantschlüssel SW2) so oft kurz drücken, bis die dritte "0" von links blinkt.
- 3. Kombiwerkzeug drehen, bis "7" angezeigt wird.
- 4. Kombiwerkzeug so oft kurz drücken, bis die vierte "0" von links blinkt.
- 5. Kombiwerkzeug drehen, bis "2" angezeigt wird.

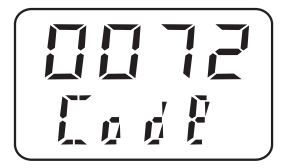

6. Kombiwerkzeug kurz drücken – das Gerät wechselt in die Parameterebene.

$$
\frac{LR}{\prod_{n=1}^{n}P_n}
$$

Nach Eingabe eines falschen Codes:

## **7 Inbetriebnahme**

$$
\boxed{\frac{\Gamma \text{ndE}}{\Gamma \cdot r}}
$$

## <span id="page-27-0"></span>**7.3 Bedienung abbrechen**

- 1. Kombiwerkzeug länger als 3 Sekunden drücken oder
- 2. "Timeout" abwarten (keine Aktion länger als 60 Sekunden)

### <span id="page-27-1"></span>**7.4 Einheit des Messwertes wählen (Uni.P)**

- 1. Gerät entriegeln.
	- ☆ Kapitel [7.2](#page-26-0) ["Gerät entriegeln \(Code-Eingabe\)](#page-26-0)", Seite [27](#page-26-0)
- 2. "Drehen", bis die untere Zeile "Uni.P" anzeigt.
- 3. "Drücken" (bar blinkend, Uni.P fest)

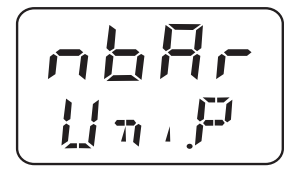

Der gemessene Druck wird in Millibar angezeigt.

4. "Drücken"

$$
\frac{b}{b}Rr
$$

Der gemessene Druck wird in bar angezeigt.

5. "Drehen"

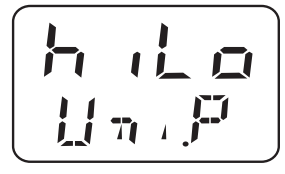

Der gemessene Druck wird in Kilopascal angezeigt.

6. "Drehen"

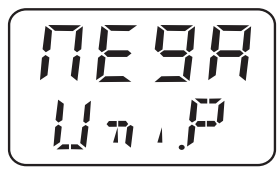

Der gemessene Druck wird in Megapascal angezeigt.

7. "Drehen"

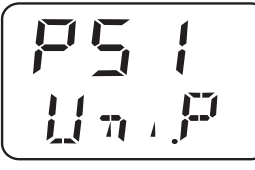

Der gemessene Druck wird in psi angezeigt. Einstellung bestätigen: "Drücken", bis die Anzeige nicht mehr blinkt.

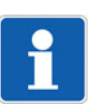

#### **HINWEIS!**

Siehe Kapitel [7.16](#page-42-1) ["Anzeige-Einheit einstellen \(D.Uni\)"](#page-42-1), Seite [43](#page-42-1)

## **7 Inbetriebnahme**

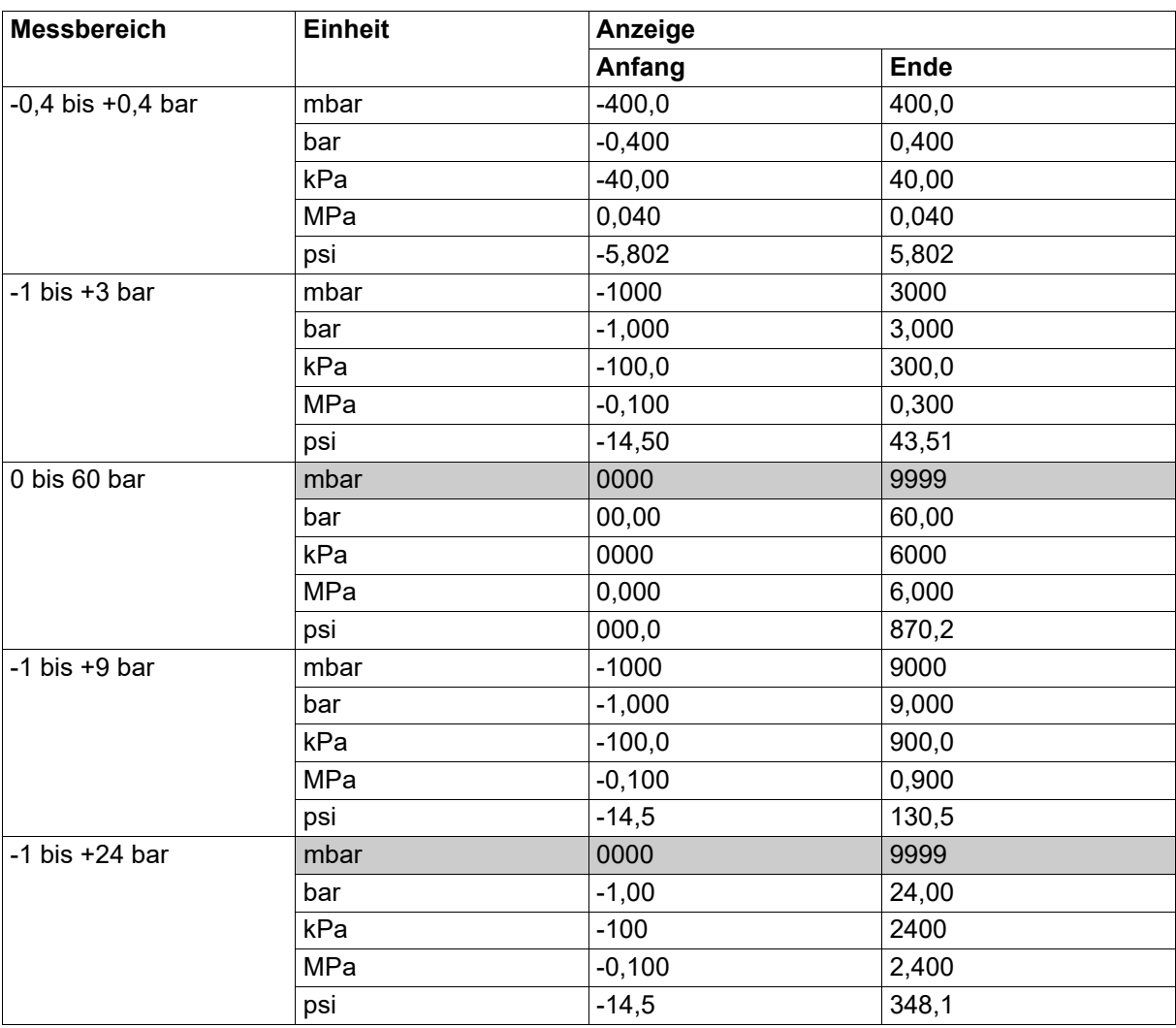

### <span id="page-29-0"></span>**7.4.1 Darstellungs- und Einstellmöglichkeiten des Geräts**

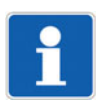

#### **HINWEIS!**

Graue Zellen sind Einheiten, die nicht konfiguriert werden können! Es kommt zum Anzeigeüberlauf. Die Werte werden bei der Bedienung und im Setup ausgeblendet!

## <span id="page-30-0"></span>**7.5 Nullpunkt (Offset) einstellen (Off.P)**

### <span id="page-30-1"></span>**7.5.1 Automatische Offseteinstellung**

Mit dieser Einstellung wird der aktuelle Messwert als neuer Nullpunkt übernommen.

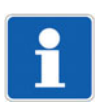

#### **HINWEIS!**

Die automatische Offseteinstellung ist nur bei Geräten mit Relativdruck-Messbereich möglich!

1. Das Gerät entriegeln.

 $\Rightarrow$  Kapitel [7.2](#page-26-0) ["Gerät entriegeln \(Code-Eingabe\)](#page-26-0)", Seite [27](#page-26-0)

- 2. "Drehen", bis die untere Zeile "Off.P" anzeigt.
- 3. Zwei mal kurz hintereinander "Drücken". Der momentane Messwert wird als Nullpunkt übernommen.

#### <span id="page-30-2"></span>**7.5.2 Editierte Offseteinstellung**

Mit dieser Einstellung kann der gemessene Druck gezielt um einen einstellbaren Wert erhöht oder verringert werden.

1. Das Gerät entriegeln.

 $\Rightarrow$  Kapitel [7.2](#page-26-0) ["Gerät entriegeln \(Code-Eingabe\)](#page-26-0)", Seite [27](#page-26-0)

- 2. "Drehen", bis die untere Zeile "Off.P" anzeigt.
- 3. "Drücken"

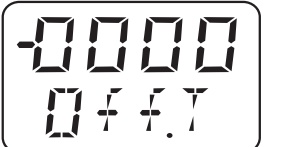

blinkend

fest

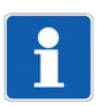

#### **HINWEIS!**

"-" bedeutet: der Offset ist negativ – der gemessene Druck wird verringert. Der Wert wird "Stelle für Stelle" eingegeben.

## **7 Inbetriebnahme**

## <span id="page-31-0"></span>**7.6 Filterzeitkonstante (Dämpfung) einstellen (DamP)**

Mit der Filterzeitkonstanten (Dämpfung) kann der Messwert "beruhigt" werden. Kleine Filterzeitkonstante: Der Messwert wird schneller aktualisiert. Große Filterzeitkonstante: Der Messwert wird langsamer aktualisiert. Der Wert wird in Sekunden mit zwei Nachkommastellen eingegeben.

1. Das Gerät entriegeln.

 $\Rightarrow$  Kapitel [7.2](#page-26-0) ["Gerät entriegeln \(Code-Eingabe\)](#page-26-0)", Seite [27](#page-26-0)

- 2. "Drehen", bis die untere Zeile "DamP" anzeigt.
- 3. "Drücken"

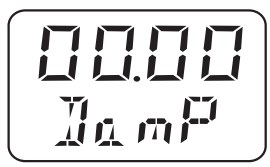

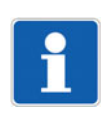

#### **HINWEIS!**

Die Dämpfung wirkt sich auf das Verhalten des Analogausgangs der Anzeige und auf die Schaltausgänge aus.

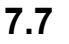

## <span id="page-31-1"></span>**7.7 Ausgangssignal einstellen (S.Typ)**

- 1. Das Gerät entriegeln.  $\Rightarrow$  Kapitel [7.2](#page-26-0) ["Gerät entriegeln \(Code-Eingabe\)](#page-26-0)", Seite [27](#page-26-0)
- 2. "Drehen", bis die untere Zeile "S.Typ" anzeigt.
- 3. "Drücken"

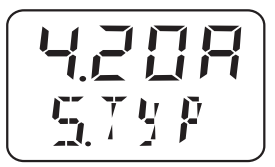

Beispiel:

4.20A = Ausgangssignal 4 bis 20 mA

0.20A = Ausgangssignal 0 bis 20 mA

0.10U = Ausgangssignal 0 bis 10 V

## <span id="page-32-0"></span>**7.8 Skalierung einstellen**

#### **Kundenspezifischer Messbereich**

Der Messbereich Anwender (2) wird festgelegt durch:

- Messbereich Anfang (4)
- Messbereich Ende (5)
- Messspanne (MSP)

#### **Beispiel:**

- **Ist** Das Gerät hat einen Nennmessbereich (1) von 0 bis 4 bar.
- **Soll** Der Anwender möchte den Druck im Bereich von 1 bis 2 bar (25 % des Nennmessbereichs) messen.

Messbereich Anfang (4) ist 1 bar. Messbereich Ende (5) ist 2 bar.

Die Messspanne (MSP) beträgt 1 bar.

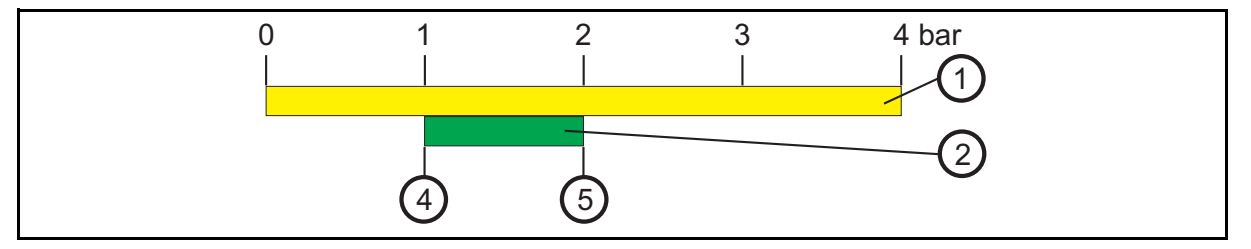

## **7 Inbetriebnahme**

#### **Skalierung**

Die Skalierung des Ausgangssignals des Gerätes beschreibt, wie der gemessene Druck in ein Ausgangssignal "umgerechnet" wird.

#### **Einfaches Beispiel:**

- **Ist** Das Gerät hat einen Nennmessbereich (1) von 0 bis 4 bar und das Ausgangssignal von 4 bis 20 mA (3).
- Soll Der Anwender wünscht: Der "Messbereich Anwender" (2) 0 bis 4 bar (100 % des Nennmessbereichs [1]) soll dem Ausgangssignal 4 bis 20 mA (100 %) entsprechen. Die Skalierung ist 1:1 (100 % zu 100 %).

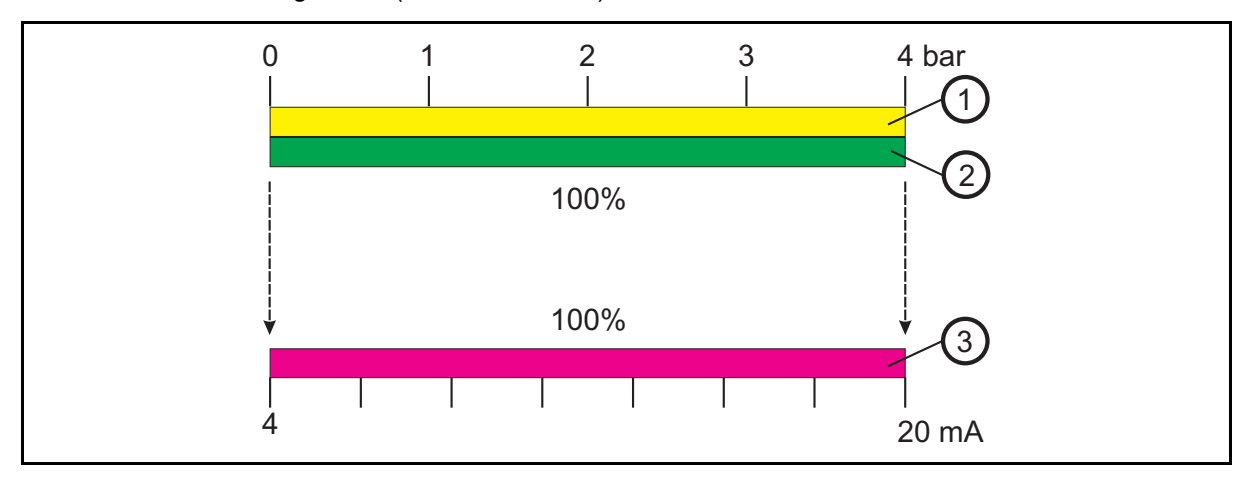

#### **Kundenspezifische Skalierung**

Oft ist es wünschenswert, einen Teil des Nennmessbereichs auf das Ausgangssignal zu skalieren.

#### **Beispiel:**

- **Ist** Das Gerät hat einen Nennmessbereich (1) von 0 bis 4 bar und das Ausgangssignal 4 bis 20 mA (3).
- **Soll** Der "Messbereich Anwender" (2) 1 bis 2 bar (25 % des Nennmessbereichs [1]) soll dem Ausgangssignal 4 bis 20 mA (100 %) entsprechen. Die Skalierung ist 1:4 (25 % zu 100 %).

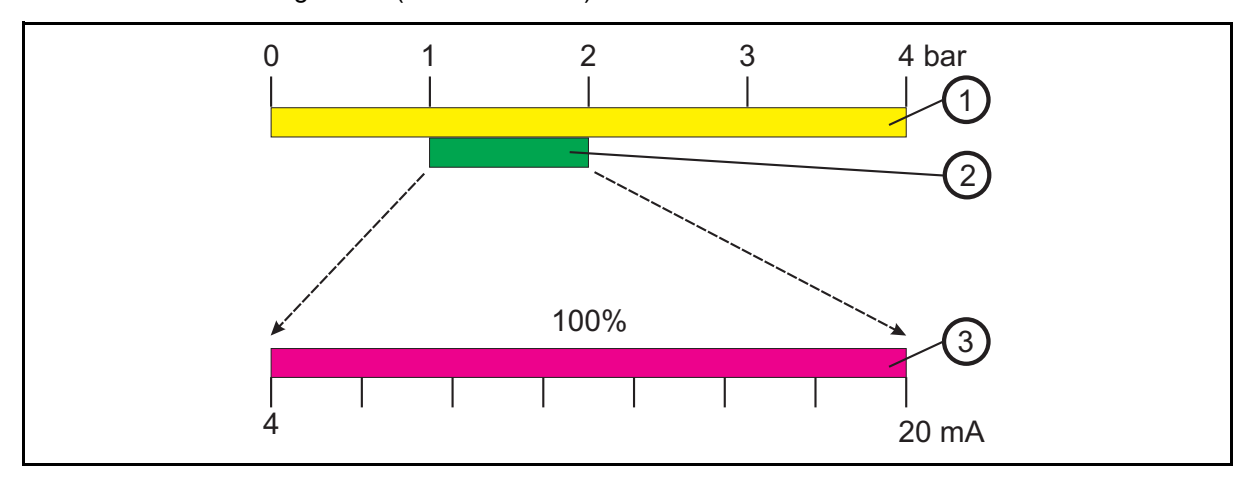

#### **Invertieren des Ausgangssignals**

Das Gerät bietet die Möglichkeit, das Ausgangssignal (3) zu invertieren. Dabei wird das Ausgangssignal

- 0 bis 20 mA zum Ausgangssignal 20 bis 0 mA
- 4 bis 20 mA zum Ausgangssignal 20 bis 4 mA
- 0 bis 10 V zum Ausgangssignal 10 bis 0 V

#### **Beispiel 20 bis 4 mA**

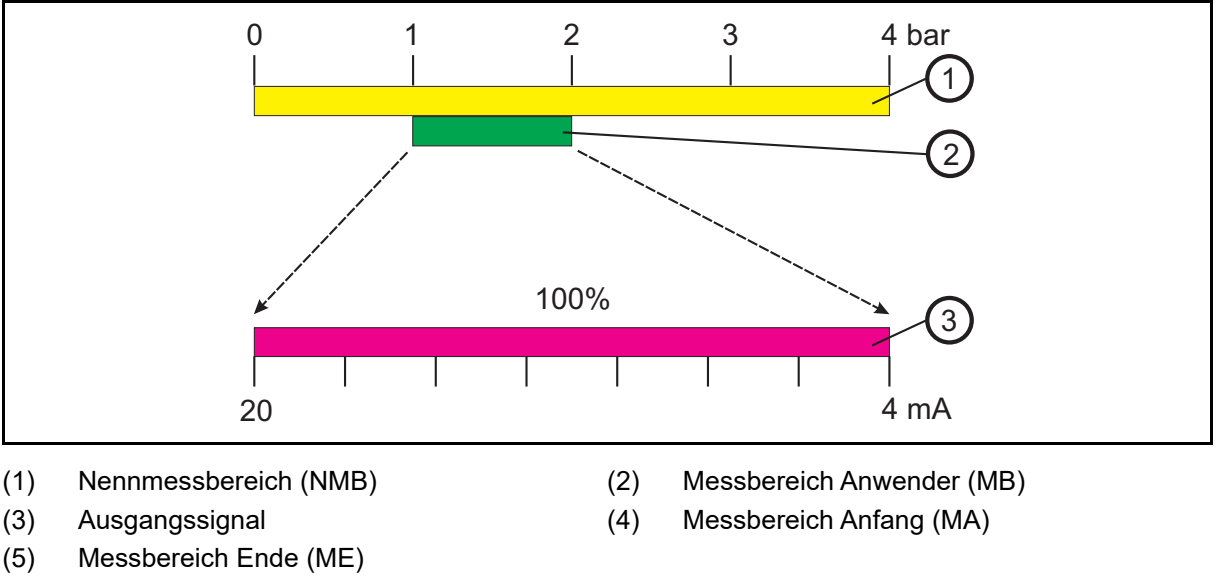

Messspanne (MSP)

## **7 Inbetriebnahme**

### <span id="page-35-0"></span>**7.8.1 Anfangswert der Skalierung einstellen (Sc.Lo)**

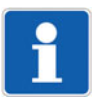

#### **HINWEIS!**

Nur bei Geräten mit Analogausgang kann das Ausgangssignal skaliert werden!

Einstellbereich: 0 bis 75 % des Nennmessbereiches Werkseinstellung: Messbereichsanfang

#### **Beispiel:**

Das Gerät hat einen Messbereich von -400 bis +400 mbar.

Das Ausgangssignal des Geräts ist 0 bis 20 mA.

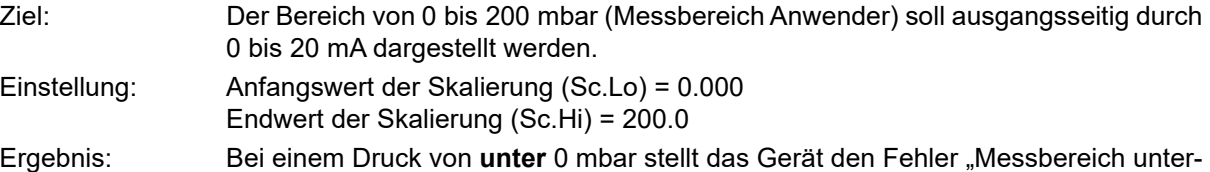

schritten" und stellt das entsprechende Fehlersignal (0 mA) am Ausgang zur Verfügung. Bei einem Druck von 0 mbar stellt das Gerät 0 mA am Ausgang zur Verfügung. Bei einem Druck von 200 mbar stellt das Gerät 20 mA am Ausgang zur Verfügung. Bei einem Druck von **über** 200 mbar meldet das Gerät den Fehler "Messbereich überschritten" und stellt das entsprechende Fehlersignal (22 mA) am Ausgang zur

1. Das Gerät entriegeln.

 $\Rightarrow$  Kapitel [7.2](#page-26-0) ["Gerät entriegeln \(Code-Eingabe\)](#page-26-0)", Seite [27](#page-26-0)

2. "Drehen", bis die untere Zeile "Sc.Lo" anzeigt.

Verfügung.

3. "Drücken" (- blinkend, Sc.Lo fest)

コロールの

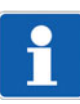

#### **HINWEIS!**

Der Wert wird "Stelle für Stelle" eingegeben!

### <span id="page-36-0"></span>**7.8.2 Endwert der Skalierung einstellen (Sc.Hi)**

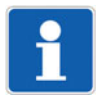

#### **HINWEIS!**

Nur bei Geräten mit Analogausgang kann das Ausgangssignal skaliert werden! Erklärung siehe Kapitel [7.8.1](#page-35-0) ["Anfangswert der Skalierung einstellen \(Sc.Lo\)"](#page-35-0), Seite [36](#page-35-0).

Einstellbereich: 25 bis 100 % des Nennmessbereiches Werkseinstellung: Messbereichsende

1. Das Gerät entriegeln.

 $\Rightarrow$  Kapitel [7.2](#page-26-0) ["Gerät entriegeln \(Code-Eingabe\)](#page-26-0)", Seite [27](#page-26-0)

- 2. "Drehen", bis die untere Zeile "Sc.Hi" anzeigt.
- 3. "Drücken" (- blinkend, Sc.Lo fest)

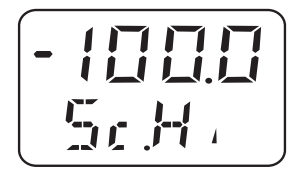

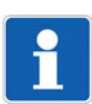

#### **HINWEIS!**

Der Wert wird "Stelle für Stelle" eingegeben!

## **7 Inbetriebnahme**

## <span id="page-37-0"></span>**7.9 Fehlersignal einstellen (S.Err)**

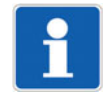

#### **HINWEIS!**

Nur bei Geräten mit Analogausgang wird bei Messbereichsüber- oder -unterschreitung ein Fehlersignal ausgegeben!

#### **Einstellen**

1. Das Gerät entriegeln.

 $\Rightarrow$  Kapitel [7.2](#page-26-0) ["Gerät entriegeln \(Code-Eingabe\)](#page-26-0)", Seite [27](#page-26-0)

- 2. "Drehen", bis die untere Zeile "S.Err" anzeigt.
- 3. "Drücken"

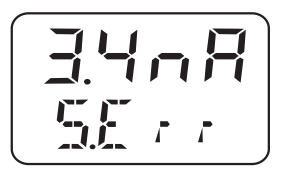

Beispiel:

3.4nA = Bei Messbereichs**unterschreitung** Fehlersignal = 0 mA bei Ausgang 0 bis 20 mA Fehlersignal = 3,4 mA bei Ausgang 4 bis 20 mA Fehlersignal = 0 V bei Ausgang 0 bis 10 V

#### 22nA = Bei Messbereichs**überschreitung** Fehlersignal = 22 mA bei Ausgang 0 bis 20 mA Fehlersignal = 22 mA bei Ausgang 4 bis 20 mA Fehlersignal = 10,7 V bei Ausgang 0 bis 10 V

## <span id="page-38-0"></span>**7.10 Schaltfunktion einstellen (B.Fct)**

Das Verhalten des Schaltausgangs des Geräts kann gewählt werden:

- Hysterese Schließer
- Hysterese Öffner
- Fensterfunktion Schließer
- Fensterfunktion Öffner

#### <span id="page-38-1"></span>**7.10.1 Hysterese (Schaltdifferenz)**

#### **Verhalten des Relais**

- Hysterese Schließer (no)
- Hysterese Öffner (nc)

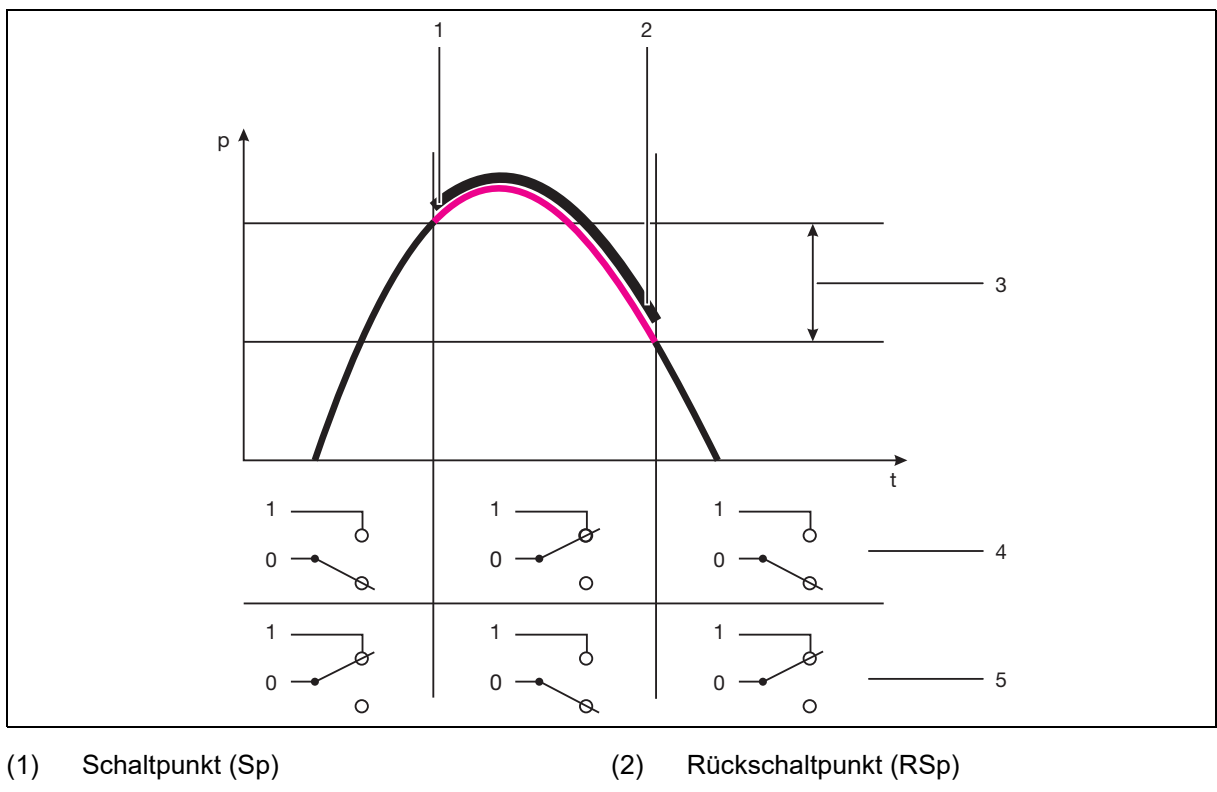

- (3) Hysterese (Schaltdifferenz) (4) Schließer (no)
- 

(5) Öffner (nc)

#### **Einstellen**

- 1. Das Gerät entriegeln.
	- ☆ Kapitel [7.2](#page-26-0) ["Gerät entriegeln \(Code-Eingabe\)](#page-26-0)", Seite [27](#page-26-0)
- 2. "Drehen", bis die untere Zeile "B.Fct" anzeigt.
- 3. "Drücken"

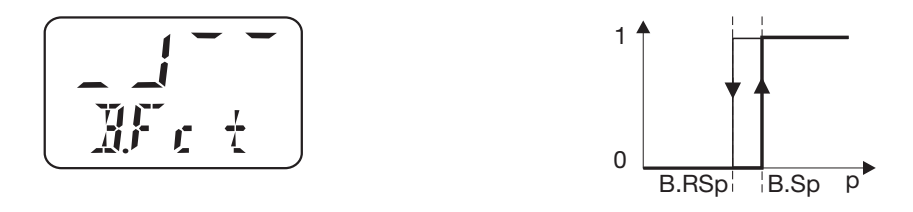

## **7 Inbetriebnahme**

0 = Hysterese Schließer (Schaltdifferenz) (Werkseinstellung)

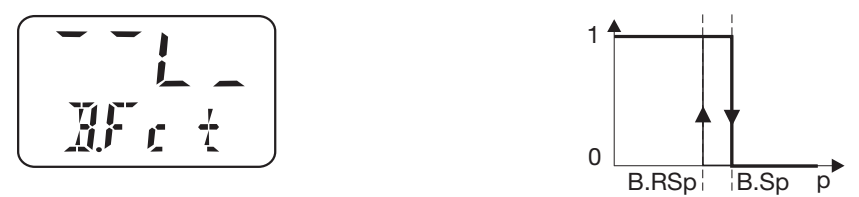

1 = Hysterese Öffner (Schaltdifferenz) = Min.-Kontakt

#### <span id="page-39-0"></span>**7.10.2 Fenster**

#### **Verhalten des Relais**

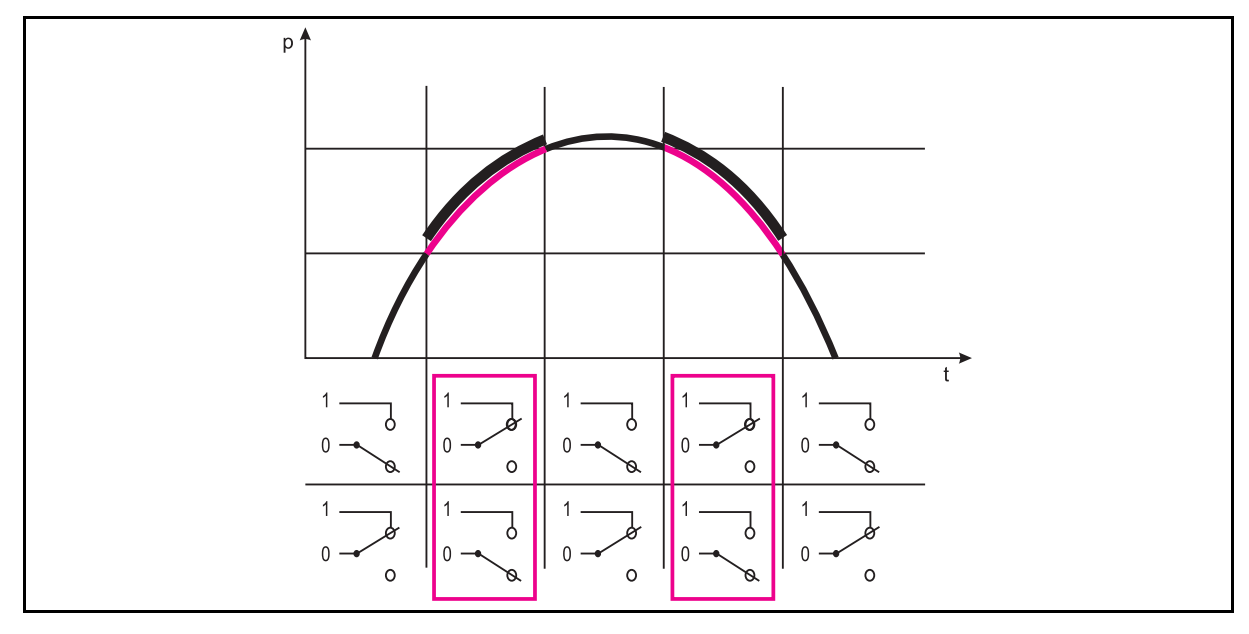

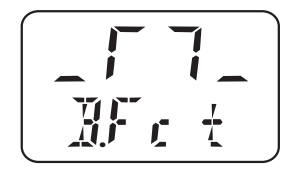

2 = Fensterfunktion Schließer

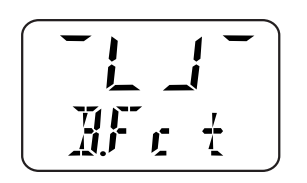

3 = Fensterfunktion Öffner

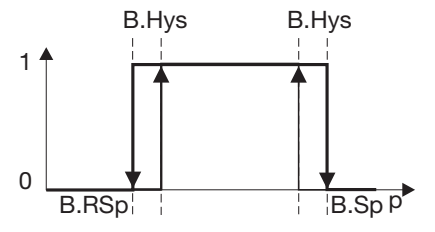

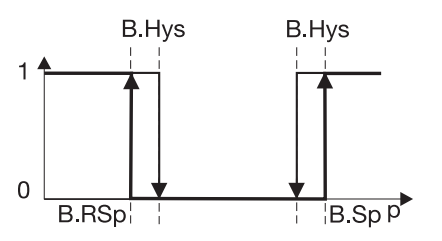

## <span id="page-40-0"></span>**7.11 Schaltpunkt einstellen (B.Sp)**

 $\Rightarrow$  Kapitel [7.10](#page-38-0) "[Schaltfunktion einstellen \(B.Fct\)](#page-38-0)", Seite [39](#page-38-0)

Einstellbereich: 0 bis 100 % des Nennmessbereiches Werkseinstellung: 50 % vom Nennmessbereich

#### **Einstellen**

1. Das Gerät entriegeln.

 $\Rightarrow$  Kapitel [7.2](#page-26-0) ["Gerät entriegeln \(Code-Eingabe\)](#page-26-0)", Seite [27](#page-26-0)

- 2. "Drehen", bis die untere Zeile "B.Sp" anzeigt.
- 3. "Drücken" (- blinkend, B.SP fest)

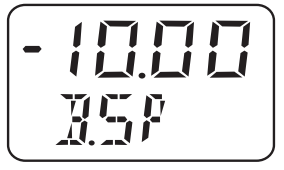

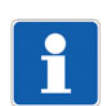

#### **HINWEIS!**

Der Wert wird "Stelle für Stelle" eingegeben!

## <span id="page-40-1"></span>**7.12 Rückschaltpunkt einstellen (B.RSp)**

 $\Rightarrow$  Kapitel [7.10](#page-38-0) "[Schaltfunktion einstellen \(B.Fct\)](#page-38-0)", Seite [39](#page-38-0)

Einstellbereich: 0 bis 100 % des Nennmessbereiches Werkseinstellung: 40 % vom Nennmessbereich

#### **Einstellen**

1. Das Gerät entriegeln.

 $\Rightarrow$  Kapitel [7.2](#page-26-0) ["Gerät entriegeln \(Code-Eingabe\)](#page-26-0)", Seite [27](#page-26-0)

- 2. "Drehen", bis die untere Zeile "B.RSp" anzeigt.
- 3. "Drücken" (- blinkend, B.RSP fest)

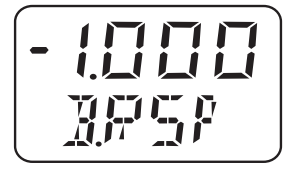

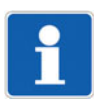

**HINWEIS!** Der Wert wird "Stelle für Stelle" eingegeben!

## **7 Inbetriebnahme**

## <span id="page-41-0"></span>**7.13 Schaltdifferenz (Hysterese) einstellen (B.HYS)**

 $\Rightarrow$  Kapitel [7.10](#page-38-0) "[Schaltfunktion einstellen \(B.Fct\)](#page-38-0)", Seite [39](#page-38-0)

Einstellbereich: 0 bis 100 % des Nennmessbereiches Werkseinstellung: 40 % vom Nennmessbereich

#### **Einstellen**

1. Das Gerät entriegeln.

 $\Rightarrow$  Kapitel [7.2](#page-26-0) ["Gerät entriegeln \(Code-Eingabe\)](#page-26-0)", Seite [27](#page-26-0)

- 2. "Drehen", bis die untere Zeile "B.HYS" anzeigt.
- 3. "Drücken" (- blinkend, B.HYS fest)

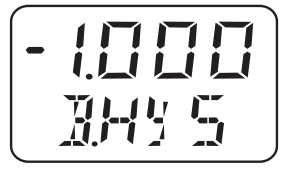

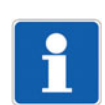

**HINWEIS!**

Der Wert wird "Stelle für Stelle" eingegeben!

## <span id="page-41-1"></span>**7.14 Schaltverzögerung einstellen (B.DLY)**

Einstellbereich: 0,00 bis 99,99 s Werkseinstellung: 0,00 s

#### **Einstellen**

Die Schaltverzögerung ist nicht bei jeder Schaltflanke wirksam. Gilt nur für JUMO DELOS SI und JUMO DELOS HP.

1. Das Gerät entriegeln.

 $\Rightarrow$  Kapitel [7.2](#page-26-0) ["Gerät entriegeln \(Code-Eingabe\)](#page-26-0)", Seite [27](#page-26-0)

- 2. "Drehen", bis die untere Zeile "B.DLY" anzeigt.
- 3. "Drücken" (- blinkend, B.DLY fest)

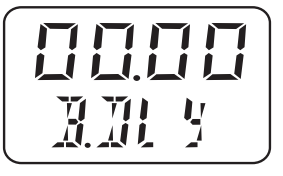

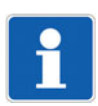

#### **HINWEIS!**

Der Wert wird "Stelle für Stelle" eingegeben!

## <span id="page-42-0"></span>**7.15 Anzeige-Ausrichtung einstellen (D.Dir)**

Einstellbereich: std = Standard = Gerät aufrecht turn = gedreht = Gerät über Kopf Werkseinstellung: std

#### **Einstellen**

1. Das Gerät entriegeln.

 $\Rightarrow$  Kapitel [7.2](#page-26-0) ["Gerät entriegeln \(Code-Eingabe\)](#page-26-0)", Seite [27](#page-26-0)

- 2. "Drehen", bis die untere Zeile "D.Dir" anzeigt.
- 3. "Drücken" (- blinkend, D.Dir fest)

$$
\begin{array}{|c|} \hline \mathbf{5} & \mathbf{1} \\ \hline \mathbf{7} & \mathbf{1} \\ \hline \mathbf{1} & \mathbf{1} \\ \hline \mathbf{1} & \mathbf{1} \end{array}
$$

oder

$$
\begin{array}{|c|} \hline \textbf{L} & \textbf{L} & \textbf{L} \\ \hline \textbf{L} & \textbf{L} & \textbf{L} \\ \hline \textbf{L} & \textbf{L} & \textbf{L} \\ \hline \end{array}
$$

### <span id="page-42-1"></span>**7.16 Anzeige-Einheit einstellen (D.Uni)**

Einstellbereich: Uni.P = Druckeinheit wie bei "Uni.P" eingestellt, siehe Kapitel [7.4](#page-27-1) ["Einheit des Messwertes wählen \(Uni.P\)](#page-27-1)", Seite [28](#page-27-1) Pro.2 = Prozent des skalierten Messbereiches = "Sc.Hi" minus "Sc.Lo", siehe Kapitel [7.8.1](#page-35-0) "[Anfangswert der Skalierung einstellen \(Sc.Lo\)](#page-35-0)", Seite [36,](#page-35-0) und Kapitel [7.8.2](#page-36-0) "[Endwert der Skalierung einstellen \(Sc.Hi\)"](#page-36-0), Seite [37](#page-36-0)

Werkseinstellung: std

#### **Einstellen**

1. Das Gerät entriegeln.

 $\Rightarrow$  Kapitel [7.2](#page-26-0) ["Gerät entriegeln \(Code-Eingabe\)](#page-26-0)", Seite [27](#page-26-0)

- 2. "Drehen", bis die untere Zeile "D.Uni" anzeigt.
- 3. "Drücken"

$$
\begin{pmatrix}\prod_{i=1}^n & \mathbf{1} & \mathbf{1} & \mathbf
$$

Uni.P = Der Messwert wird in der Einheit angezeigt, die gewählt wurde, siehe Kapitel [7.4](#page-27-1) ["Einheit des Messwertes wählen \(Uni.P\)](#page-27-1)", Seite [28](#page-27-1) oder

## **7 Inbetriebnahme**

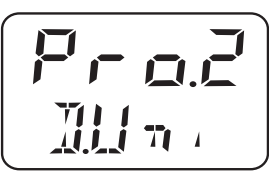

Pro.2 = Der Messwert wird in Prozent des skalierten Messbereiches angezeigt, siehe Kapitel [7.8.1](#page-35-0) ["Anfangswert der Skalierung einstellen \(Sc.Lo\)"](#page-35-0), Seite [36](#page-35-0) und Kapitel [7.8.2](#page-36-0) "[Endwert der Skalierung einstellen \(Sc.Hi\)](#page-36-0)", Seite [37](#page-36-0)

Beispiel:

Der Messbereich des Gerätes wurde auf -50 bis +350 mbar eingestellt, der skalierte Messbereich ist 300 mbar. Wenn das Gerät einen Druck von 150 mbar misst, so wird 50 % angezeigt.

### <span id="page-43-0"></span>**7.17 Software-Version des Bedienteils anzeigen (SW.Di)**

Einstellbereich: kann nur gelesen werden Werkseinstellung: -

#### **Einstellen**

1. Das Gerät entriegeln.

 $\Rightarrow$  Kapitel [7.2](#page-26-0) ["Gerät entriegeln \(Code-Eingabe\)](#page-26-0)", Seite [27](#page-26-0)

- 2. "Drehen", bis die untere Zeile "SW.Di" anzeigt.
- 3. "Drücken" (A 01 wechselnd)

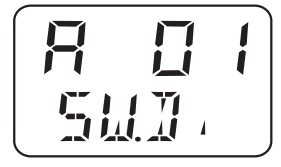

### <span id="page-43-1"></span>**7.18 Software-Version des Signalteils anzeigen (SW.Si)**

Einstellbereich: kann nur gelesen werden Werkseinstellung: -

#### **Einstellen**

1. Das Gerät entriegeln.

 $\Rightarrow$  Kapitel [7.2](#page-26-0) ["Gerät entriegeln \(Code-Eingabe\)](#page-26-0)", Seite [27](#page-26-0)

- 2. "Drehen", bis die untere Zeile "SW.Si" anzeigt.
- 3. "Drücken" (U 01 wechselnd)

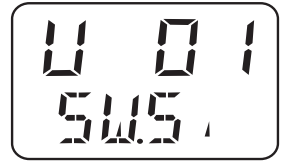

## <span id="page-44-1"></span><span id="page-44-0"></span>**8.1 Nullpunkt (Offset) einstellen (Off.P)**

### <span id="page-44-2"></span>**8.1.1 Automatische Offseteinstellung**

#### **HINWEIS!**

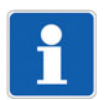

Die automatische Offseteinstellung ist nur bei Geräten mit Relativdruckmessbereich möglich!

**Am Gerät** siehe Kapitel [7.5.1](#page-30-1) ["Automatische Offseteinstellung"](#page-30-1), Seite [31](#page-30-1) **per Setup-Programm** nicht möglich

### <span id="page-44-3"></span>**8.1.2 Editierte Offseteinstellung**

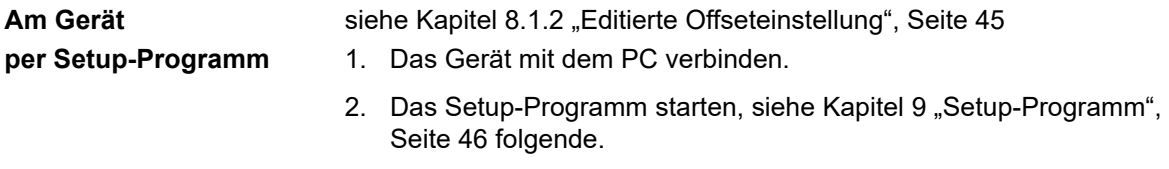

3. Eingang/Offset

## <span id="page-45-1"></span><span id="page-45-0"></span>**9.1 Funktion**

#### **Konfigurierbare Parameter**

Mit der optional erhältlichen PC-Setup-Software (Teile-Nr. 00522384) kann das Gerät komfortabel mit einem PC bedient werden.

Je nach Geräteausführung kann z. B. eingestellt werden:

- Messbereich und Messbereichsgrenzen
- Verhalten der Ausgänge bei Messbereichsüberschreitung
- Funktionen der Schaltausgänge K1 und K2
- Einstellen von Sonderfunktionen (z. B. Tabellen für spezielle Linearisierungen)

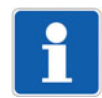

#### **HINWEIS!**

Eine Datenübertragung vom bzw. zum Messumformer kann nur erfolgen, wenn an diesem die Span-nungsversorgung angeschlossen ist, siehe Kapitel [4](#page-11-0) "[Elektrischer Anschluss"](#page-11-0), Seite [12](#page-11-0) folgende.

#### **Anschluss**

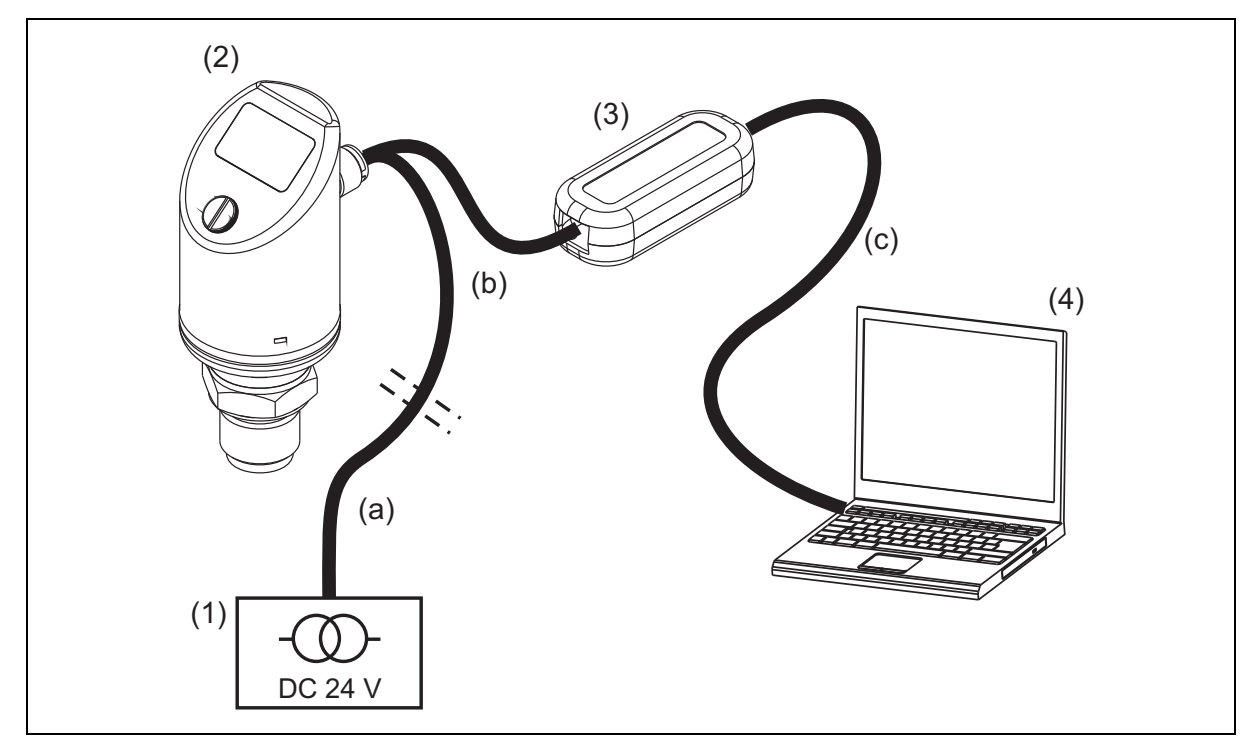

- (1) Spannungsversorgung DC 24 V (2) Druckschalter, Typ 405052
- (3) USB/TTL-Umsetzer, Bestandteil von Teile-Nr. 00456352
- 
- (4) Notebook/PC
- (a) Kabeldose, gerade, 4-polig, M12 × 1, 2 m PVC-Kabel, Teile-Nr. 00404585 oder Kabeldose, gewinkelt, 4-polig, M12 × 1, 2 m PVC-Kabel, Teile-Nr. 00409334
- (b) Y-Verbindungsleitung, 5-polig, Teile-Nr. 00507861
- (c) PC-Interface-Leitung (grau), Bestandteil von (3)

#### **HINWEIS!**

Während der Installation wird auch der Treiber für den USB/TTL-Umsetzer auf dem PC installiert.

- 1. Software-Setup-Programm auf Notebook/PC installieren.
- 2. Verbindungsleitung (b) auf den Stecker des Druckschalters (2) schrauben.
- 3. USB/TTL-Umsetzer (3) an Verbindungsleitung (b) und PC-Interface-Leitung (grau)(c) anschließen.
- 4. PC-Interface-Leitung (grau) (c) an Notebook (4) anschließen.
- 5. Kabel (a) an Spannungsversorgung (1) und Verbindungsleitung (b) anschließen.

### <span id="page-46-0"></span>**9.2 Setup-Programm starten**

Start/Programme/JUMO-Geräte/Setup-Programm JUMO DELOS SI, HP

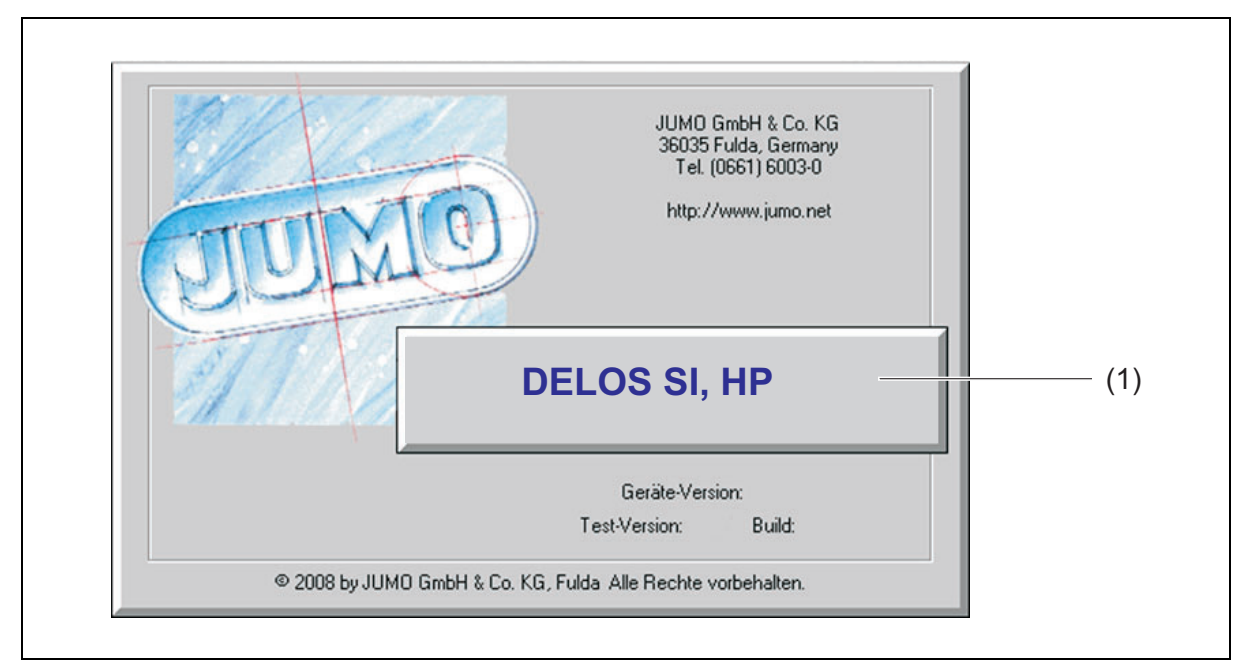

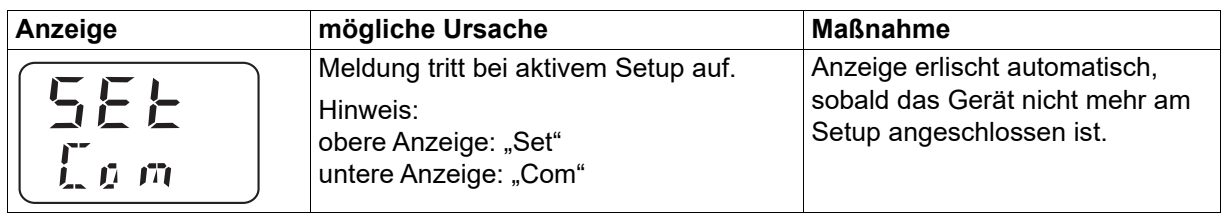

# <span id="page-47-0"></span>**10 Fehler und Störungen beheben**

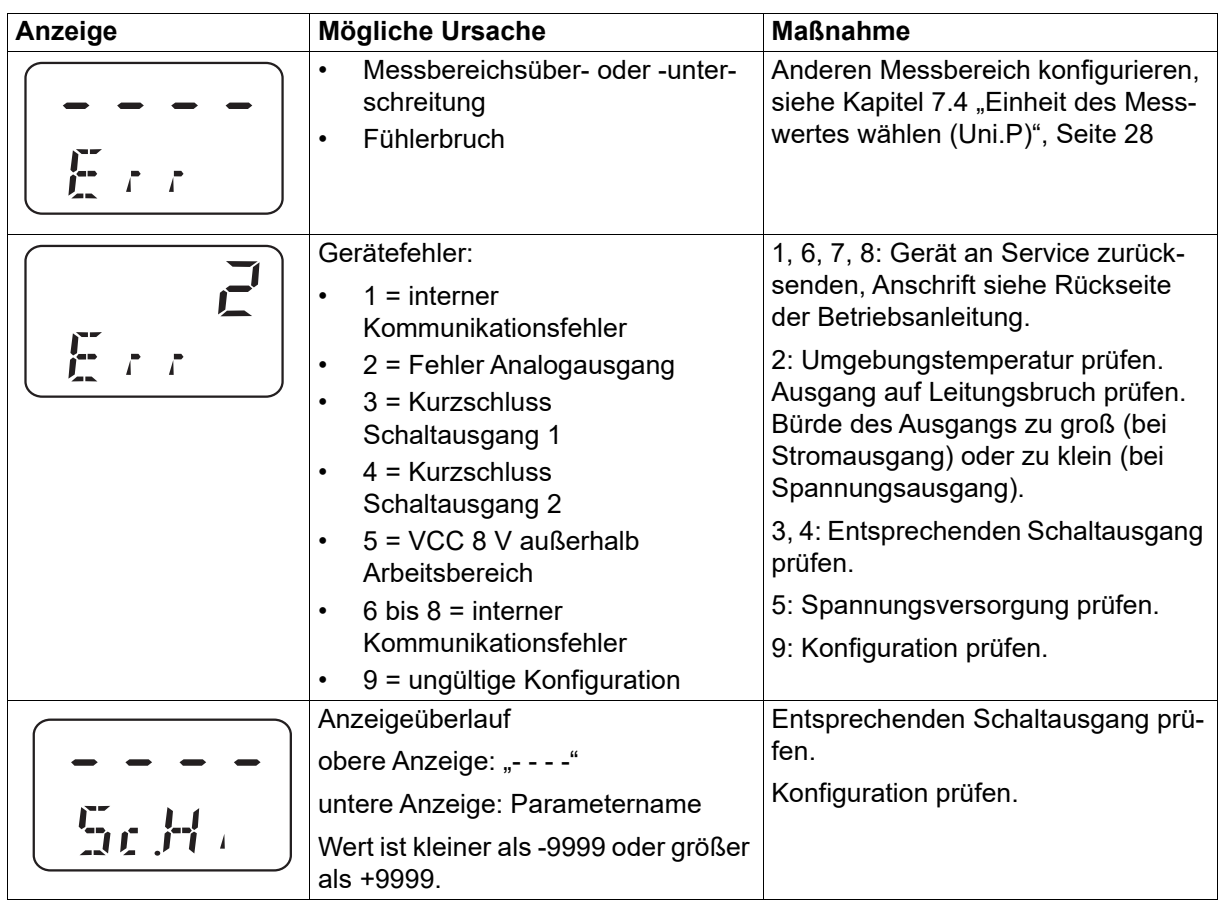

## <span id="page-48-1"></span><span id="page-48-0"></span>**11.1 Allgemein**

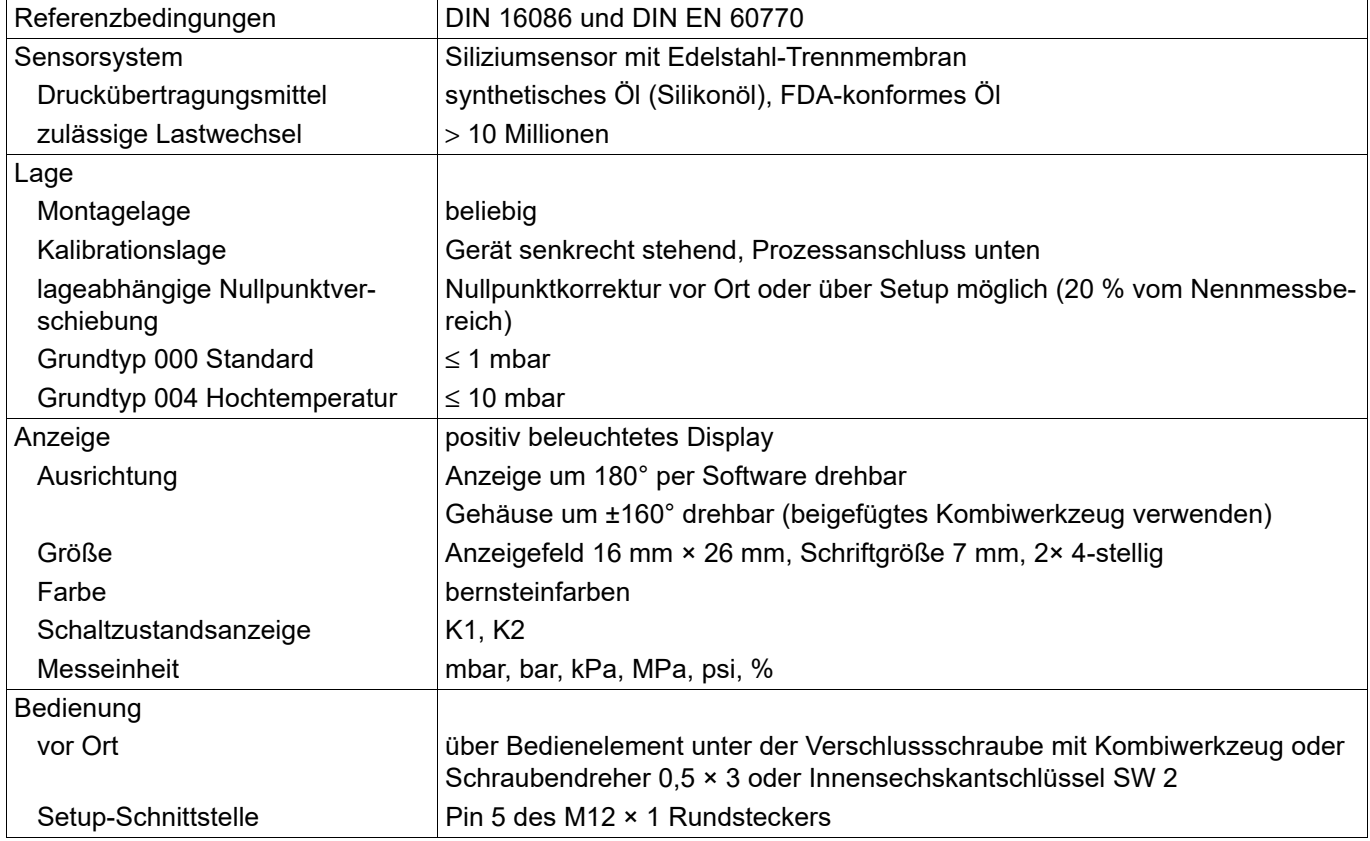

## <span id="page-49-0"></span>**11.2 Messbereich und Genauigkeit**

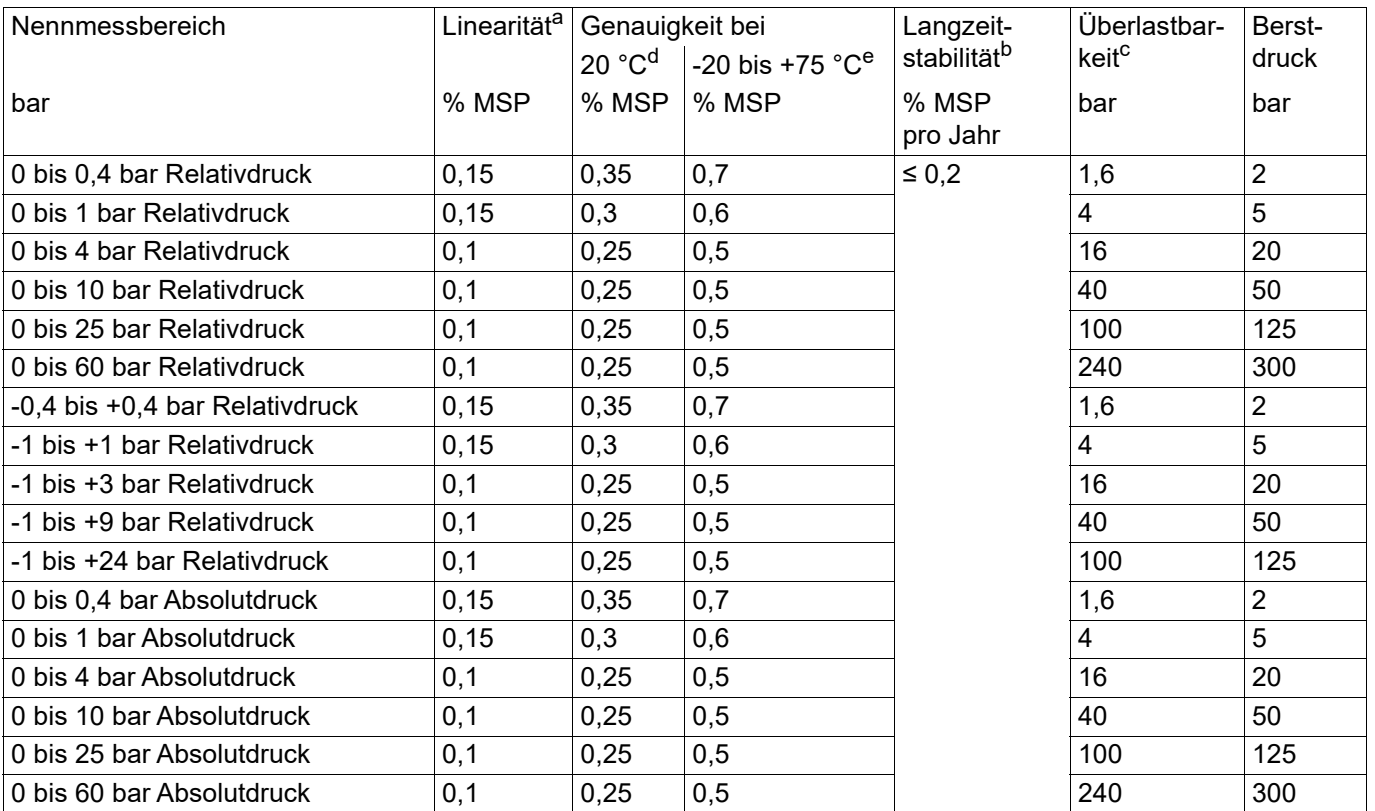

a Linearität nach Grenzpunkteinstellung

<sup>b</sup> Referenzbedingungen DIN EN 61298-1

<sup>c</sup> Alle Druckmessumformer sind vakuumfest.<br><sup>d</sup> Beinhaltet: Linearität, Hysterese, Wiederh

<sup>d</sup> Beinhaltet: Linearität, Hysterese, Wiederholbarkeit, Abweichung Messbereichsanfangswert und Messbereichsendwert

<sup>e</sup> Beinhaltet: Linearität, Hysterese, Wiederholbarkeit, Abweichung Messbereichsanfangswert und Messbereichsendwert, thermischer Einfluss auf Messbereichsanfang und Messspanne

## <span id="page-50-0"></span>**11.3 Ausgänge**

Alle Analogausgänge in Dreileitertechnik/Schaltausgänge: Open Collector, PNP-Schaltung

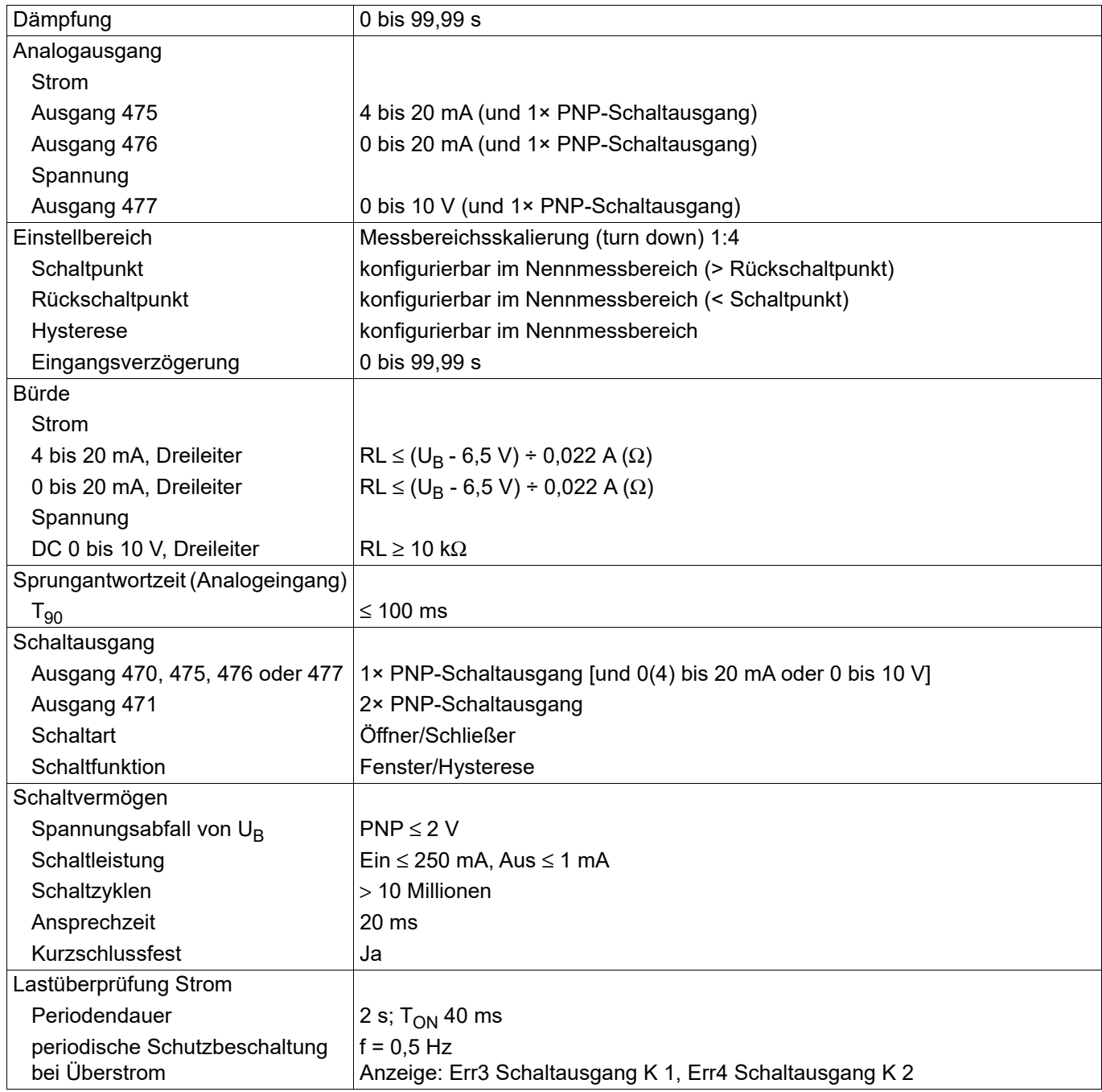

## **11 Technische Daten**

## <span id="page-51-0"></span>**11.4 Mechanische Eigenschaften**

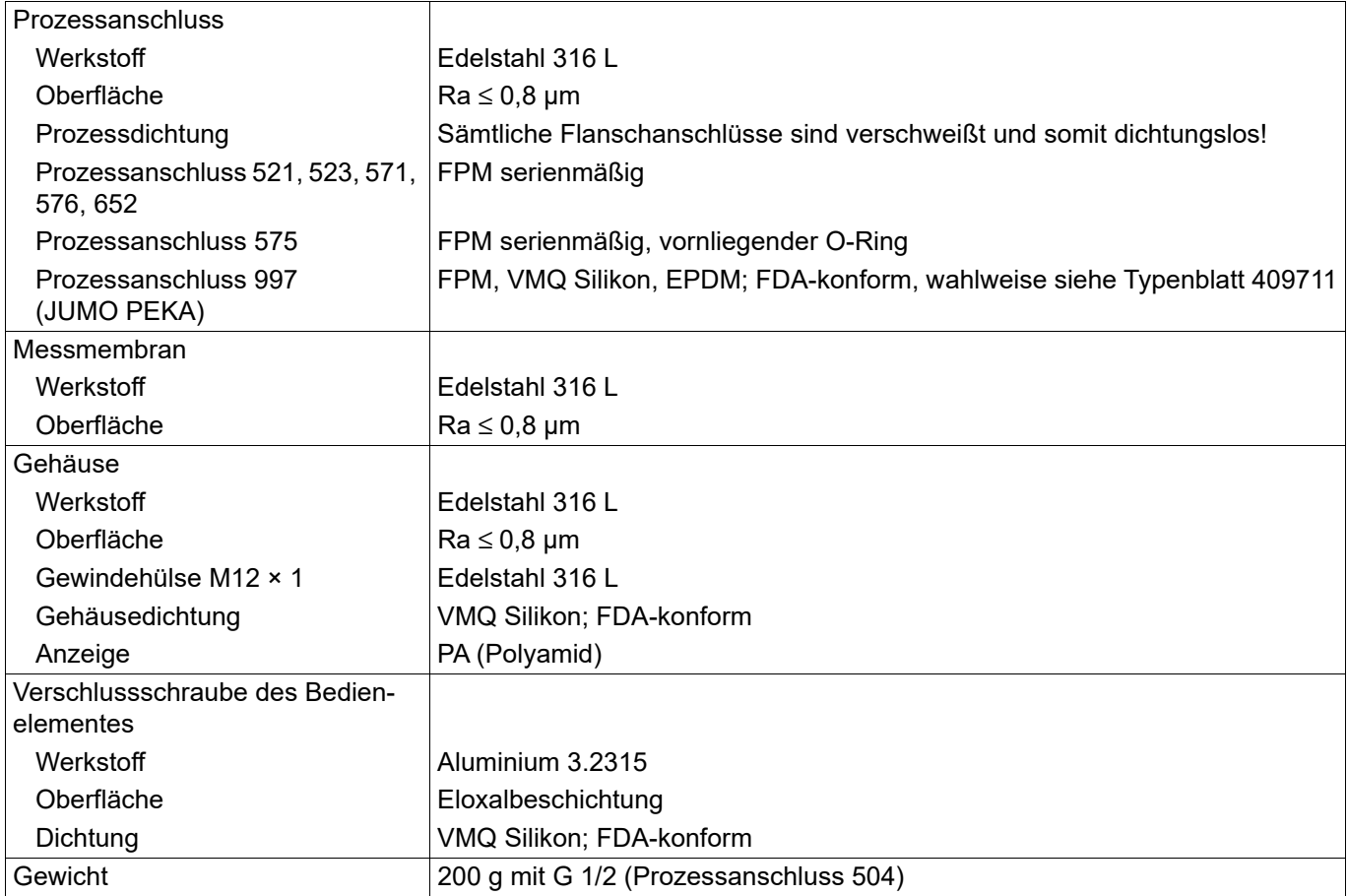

## <span id="page-52-0"></span>**11.5 Umwelteinflüsse**

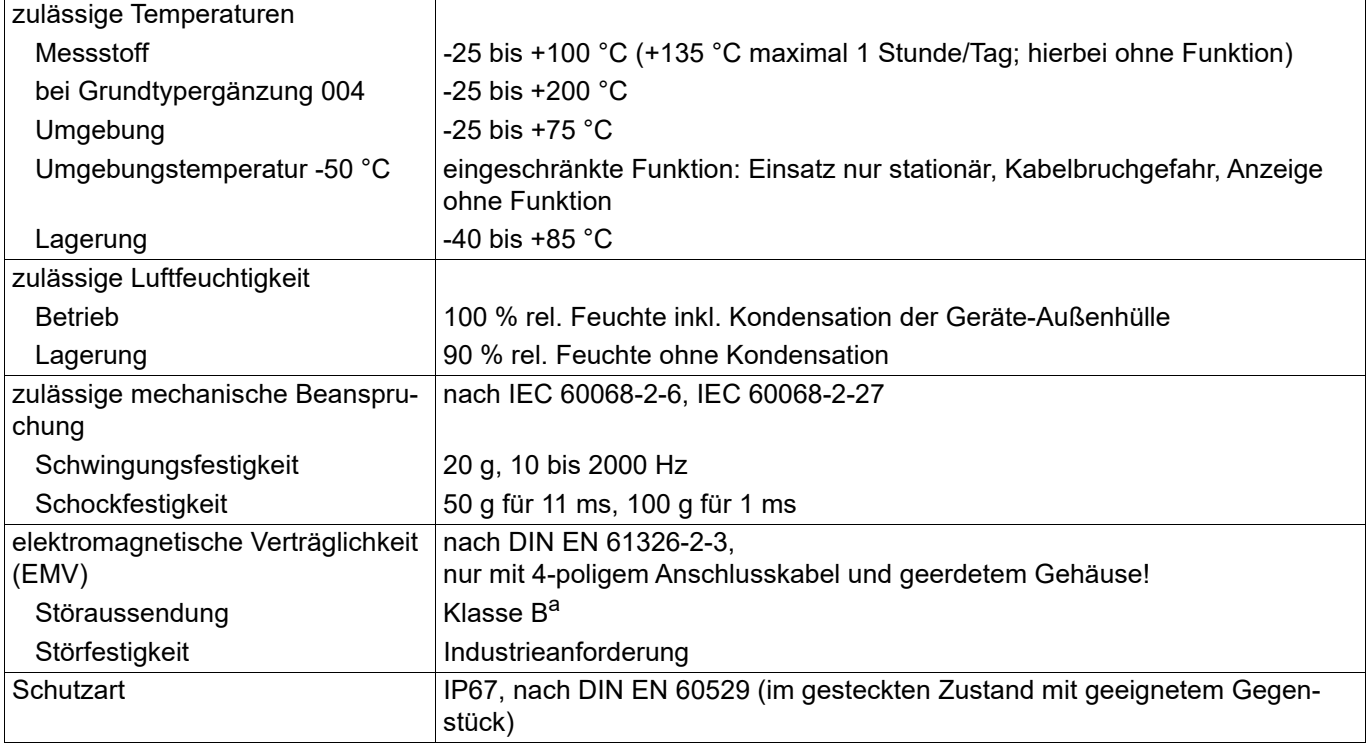

a Das Produkt ist für den industriellen Einsatz sowie für Haushalt und Kleingewerbe geeignet.

## <span id="page-53-0"></span>**11.6 Elektrische Daten**

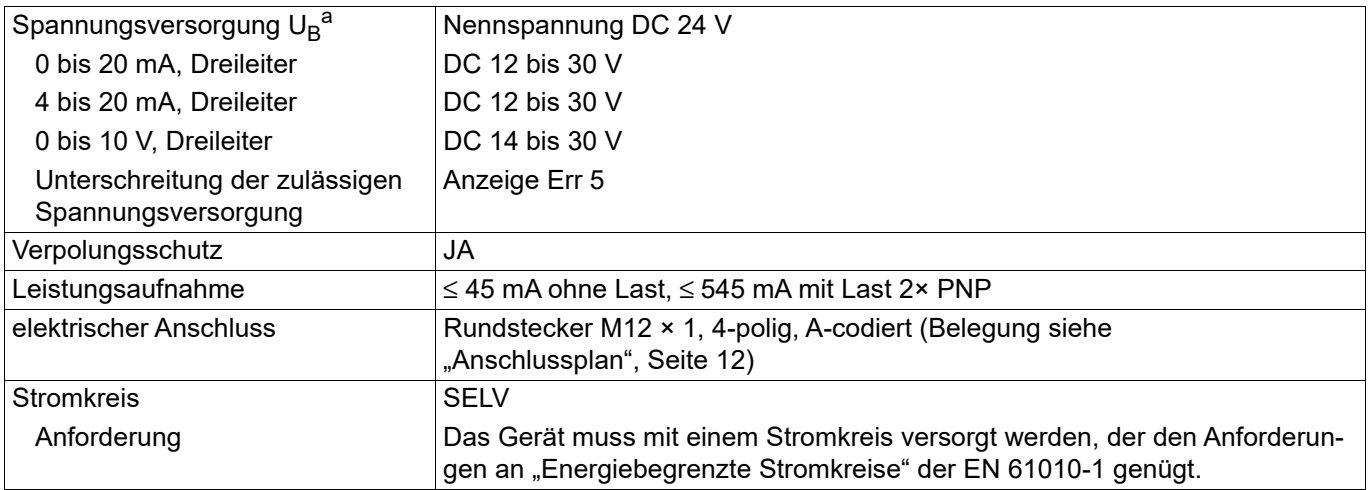

a<br>Bunder Spannungsversorgung nicht über <sup>a</sup>n dürfen die angegebenen Werte der Spannungsversorgung nicht über- bzw. unterschreiten!

## <span id="page-53-1"></span>**11.7 Zulassungen und Prüfzeichen**

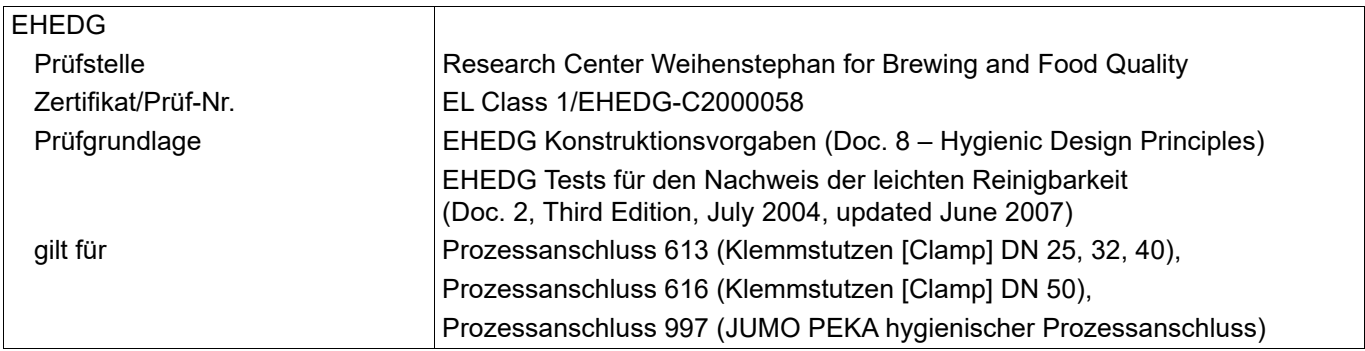

## **12 Wartung, Reinigung und Rücksendung**

### <span id="page-54-1"></span><span id="page-54-0"></span>**12.1 Wartung**

Der Druckmessumformer ist wartungsfrei.

Daher sind Reparaturen ausschließlich vom Hersteller vorzunehmen.

## <span id="page-54-2"></span>**12.2 Manuelle Reinigung für Wartung oder Einlagerung**

#### **HINWEIS!**

#### **Schaden am Gerät durch unsachgemäße Reinigung vermeiden.**

Druckmessumformer, besonders die mediumberührten Teile, nicht beschädigen. Reinigungsmittel darf Oberfläche und Dichtungen nicht angreifen.

### <span id="page-54-3"></span>**12.3 Rücksendung**

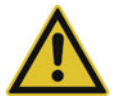

#### **WARNUNG!**

**Personenschaden, Sachschaden, Umweltschaden**

Messstoffreste am ausgebauten Produkt können Personen, Umwelt und Einrichtungen schädigen.

Ausreichende Vorsichtsmaßnahmen ergreifen.

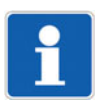

#### **HINWEIS!**

Alle zur Rücksendung wichtigen Dokumente sowie die Rücksendeadresse des Herstellers stehen unter <http://produktruecksendung.jumo.info> zur Verfügung.

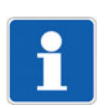

#### **HINWEIS!**

Das Gerät darf nur in einem sicheren, druck- und spannungsfreien Zustand der Anlage durch qualifiziertes Personal demontiert werden.

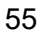

<span id="page-55-0"></span>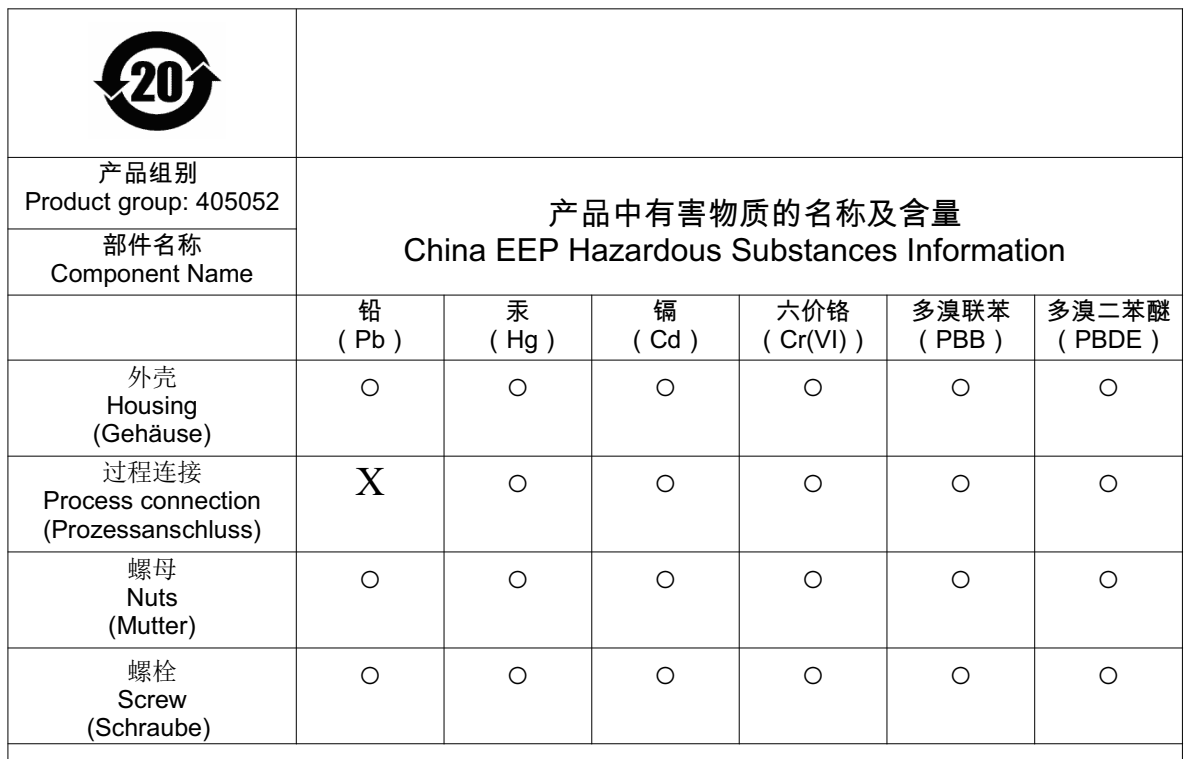

本表格依据SJ/T 11364的规定编制。

This table is prepared in accordance with the provisions SJ/T 11364.

○:表示该有害物质在该部件所有均质材料中的含量均在GB/T 26572规定的限量要求以下。 Indicate the hazardous substances in all homogeneous materials' for the part is below the limit of the GB/T 26572.

×:表示该有害物质至少在该部件的某一均质材料中的含量超出GB/T 26572规定的限量要求。 Indicate the hazardous substances in at least one homogeneous materials' of the part is exceeded the limit of the GB/T  $26572$ .

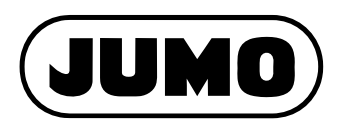

#### **JUMO GmbH & Co. KG**

Moritz-Juchheim-Straße 1 36039 Fulda, Germany

Telefon: Telefax: E-Mail: Internet: +49 661 6003-715 +49 661 6003-606 mail@jumo.net www.jumo.net Lieferadresse: Mackenrodtstraße 14

36039 Fulda, Germany Postadresse: 36035 Fulda, Germany

#### **JUMO Mess- und Regelgeräte GmbH**

+43 1 610610 +43 1 6106140 info.at@jumo.net www.jumo.at

Pfarrgasse 48 1230 Wien, Austria

Telefon: Telefax: E-Mail: Internet: Technischer Support Österreich:

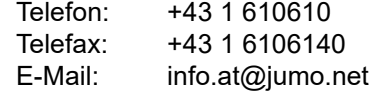

#### **JUMO Mess- und Regeltechnik AG**

Laubisrütistrasse 70 8712 Stäfa, Switzerland

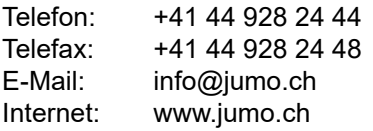

Technischer Support Schweiz:

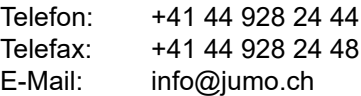

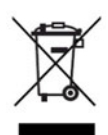

Technischer Support Deutschland:

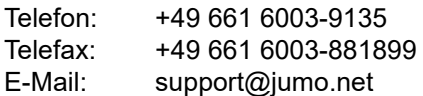